# **SERIE FX-***i* **SERIE FX-***i* **WP**

**Bilance di Precisione** 

**MANUALE D' ISTRUZIONI**

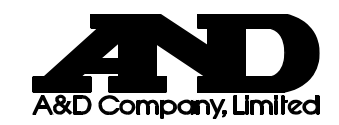

1WMPD4001771

© 2007 A&D Company Ltd.Tutti i diritti riservati.

Non è permesso, in nessun modo, riprodurre, trasmettere, trascrivere o tradurre in alcuna lingua il presente testo, o parte di esso, senza la concessione scritta da parte della A&D Company Ltd.

Il contenuto del presente manuale, le caratteristiche degli strumenti trattati da esso, sono soggetti a miglioramenti senza alcun preavviso.

Windows, Word and Excel sono marchi registrati della Microsoft Corporation.

# SOMMARIO

### Operazioni base

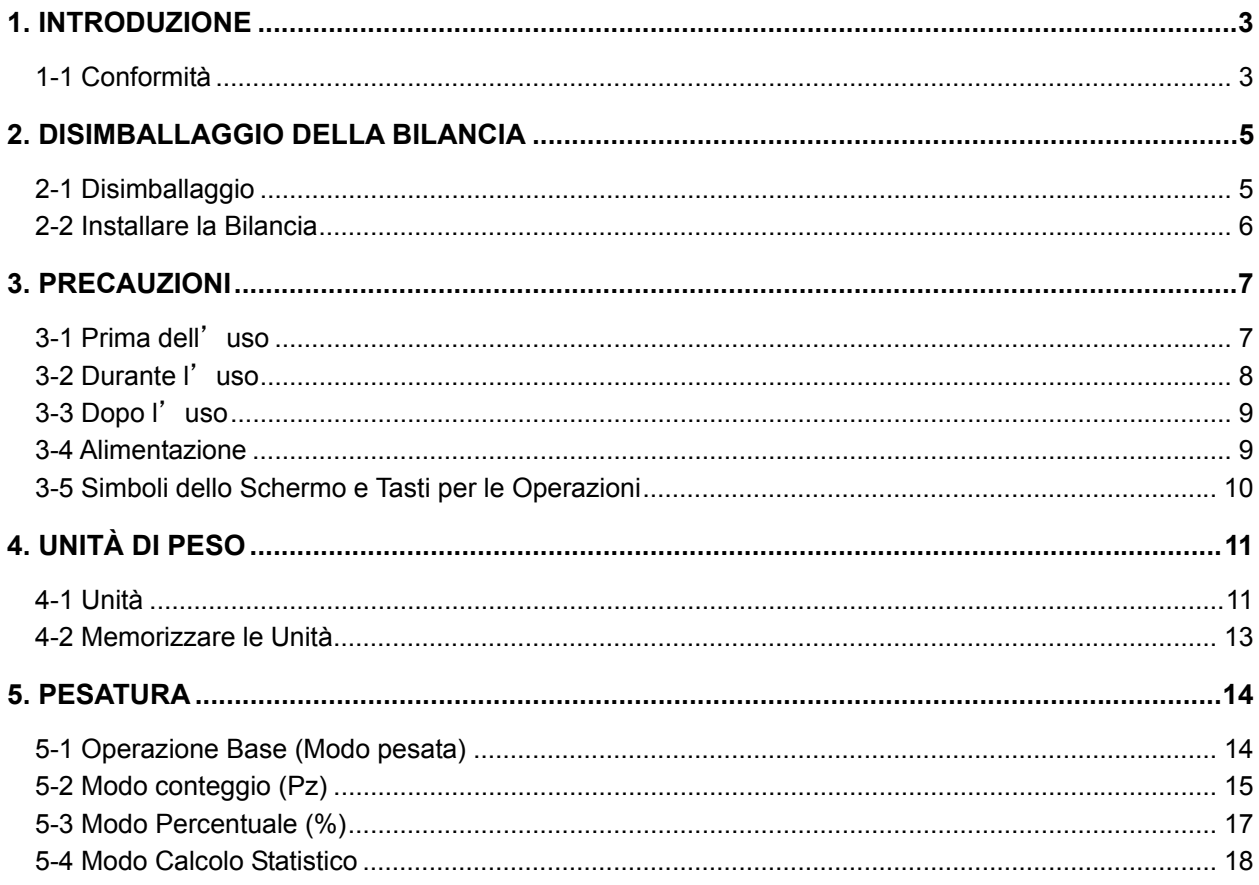

### Adattattamento all'ambiente

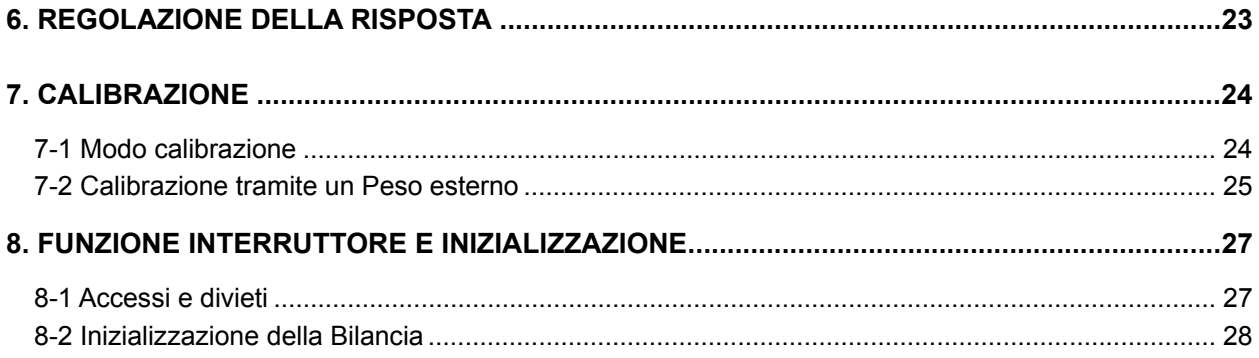

### **Funzioni**

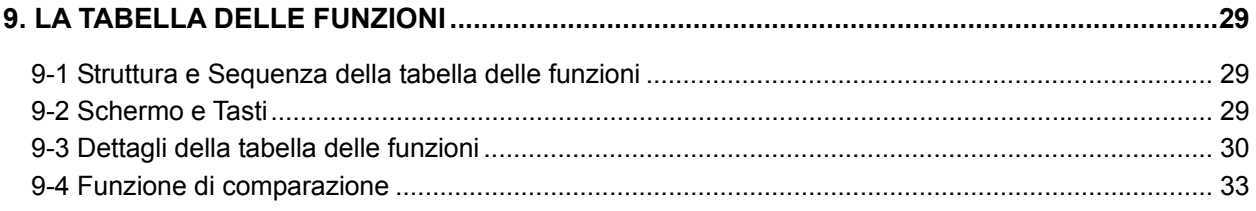

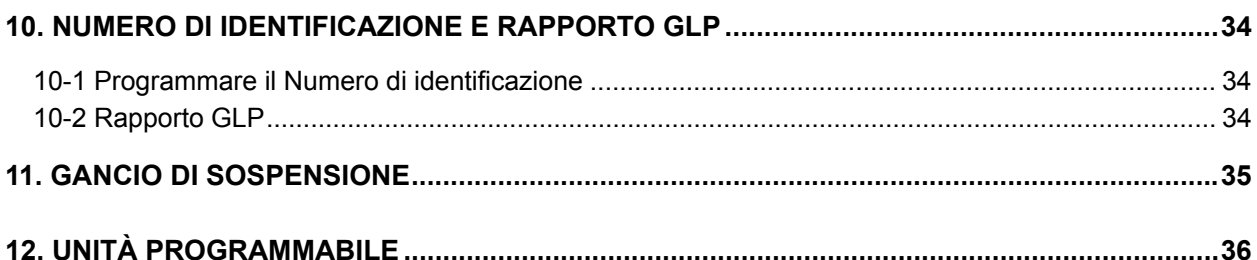

### Interfaccia Seriale RS-232C

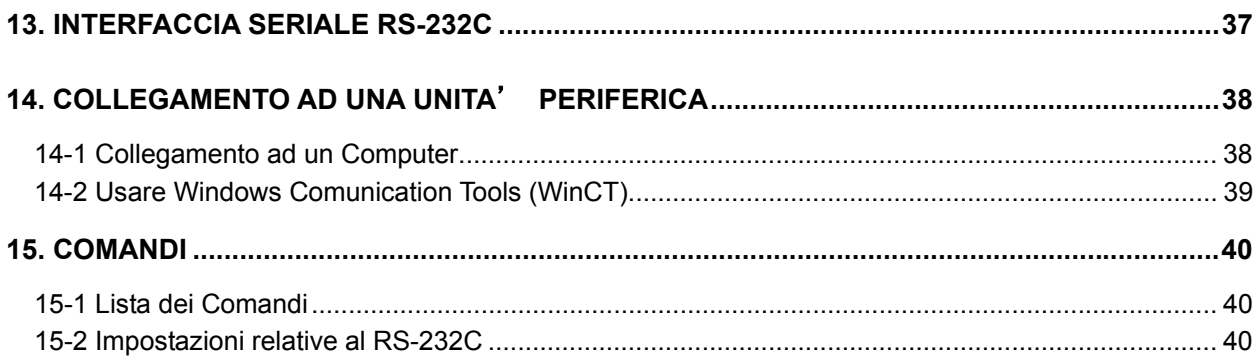

### **Manutenzione**

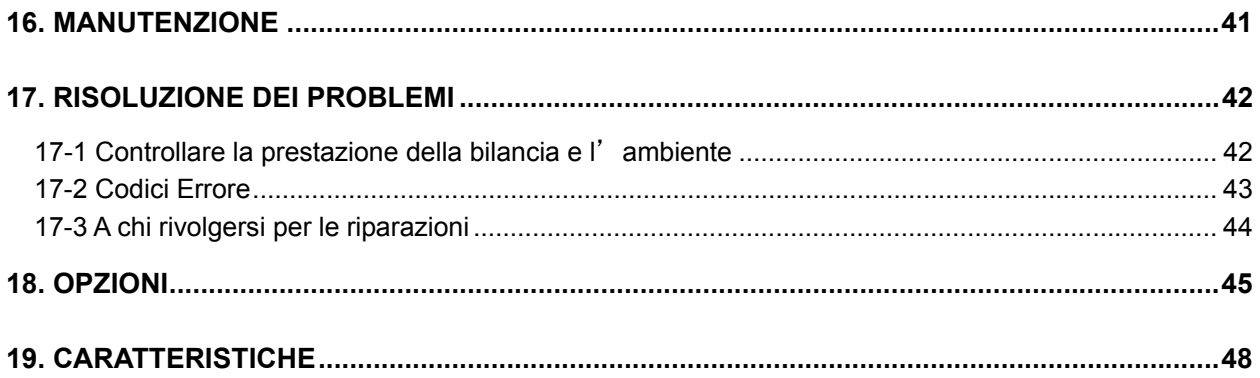

### **1.INTRODUZIONE**

### **1-1Conformità**

### **Conformità alle disposizioni FCC**

É importante notare che questo apparecchio genera, utilizza ed irradia energia a radio frequenza . Questo apparecchio è stato testato ed è risultato conforme ai limiti della Classe A per quanto riguarda gli apparecchi di calcolo ed è conforme al sottocomma J della Parte 15 delle disposizioni FCC. Tali disposizioni sono state delineate per garantire una protezione adeguata contro le interferenze quando l'apparecchio viene utilizzato in un ambiente commerciale. Se questa unità viene utilizzata in un'area residenziale, potrebbe causare interferenze, e in tali circostanze, l'operatore deve, a proprie spese, garantire le misure necessarie per eliminare le interferenze.

(FCC = Commissione Federale per le Comunicazioni in U.S.A.)

### **Conformità alle direttive EMC**

 Questo apparecchio comprende la soppressione di interferenze radio e regolazioni per la sicurezza in conformità alle seguenti Direttive del Consiglio Consiglio direttivo 89/336/EEC EN61326 Direttive EMC Consiglio direttivo 73/23/EEC EN60950 Sicurezza delle Apparecchiature Tecnologiche per le informazioni

Il marchio CE è un marchio mandatario ufficiale Europeo.

Si raccomanda di fare attenzione che il prodotto elettronico sia concorde con le leggi e le regolamentazioni locali, se venduto o utilizzato al di fuori dell'Europa.

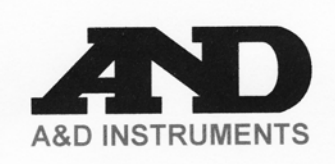

A&D Instruments Ltd 24 Blacklands Way<br>Abingdon Business Park Abingdon Business Park<br>
Abingdon, Oxfordshire<br>
OX14 1DY United Kingdom<br>
Tel: +44(0)1235 550420<br>
Fax: +44 (0)1235 550485<br>
Email: info@aandd-eu.net<br>
Internet: http://www.aandd-eu.net<br>
Vat No: GB 596 1273 15

### $C\epsilon$

A & D Instruments Ltd. hereby declare that the following balance series conforms to the requirements of the council directives on ...

Electromagnetic Compatibility (EMC) 89/336/EEC

and

Low Voltage Equipment (LVD) 73/23/EEC amended by 93/68/EEC

#### **FX-i Series**

#### Standards applicable :

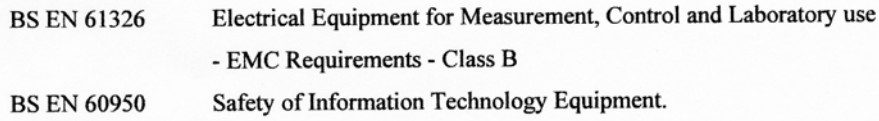

CE Mark first applied March 2006

Signed for A&D Instruments in Oxford England March 2006

Takeo Goto **Managing Director** 

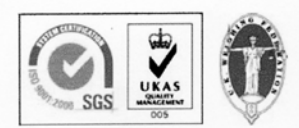

... Clearly a Better Value

Registered in England No: 2609110- Registered Office: 24/26 Blacklands Way Abingdon Oxon OX14 1DY

### **2.DISIMBALLAGGIO DELLA BILANCIA**

### **2-1Disimballaggio**

- $\bullet$  La bilancia è uno strumento di precisione. Disimballate la bilancia con molta attenzione. Conservate il materiale dell'imballaggio per un eventuale trasporto della bilancia.
- z Il contenuto dell'imballaggio dipende dal modello della bilancia. Controllate le illustrazioni per assicurarsi che tutte le parti vi siano contenute.

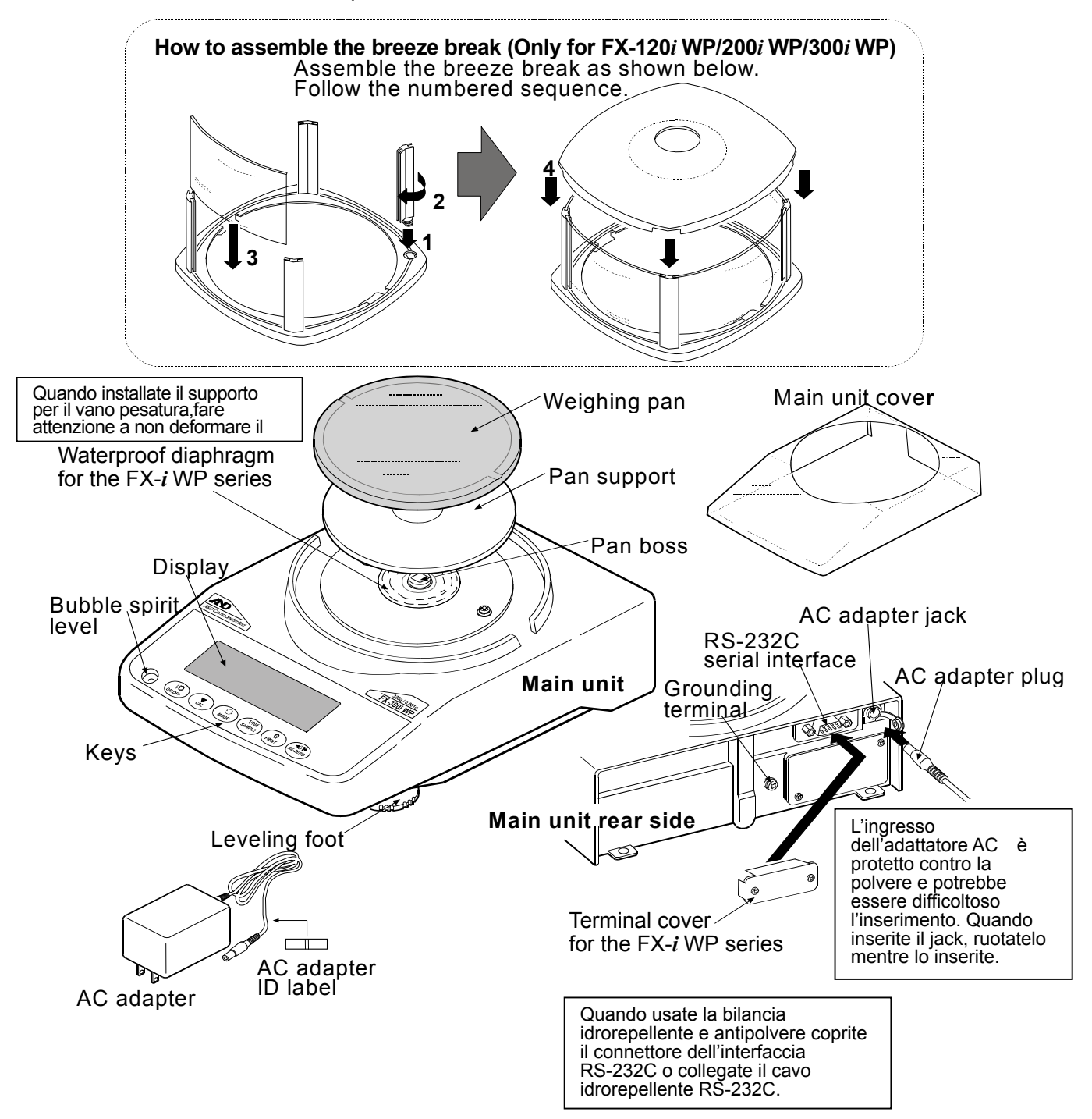

### **Notare**

**Verificare che l'adattatore AC sia adatto al voltaggio** 

**locale e alla presa di corrente.** 

### **2-2Installare la Bilancia**

Installate la Bilancia come descritto in seguito:

- 1. Posizionate la Bilancia su una solida tavola per la pesatura. Confrontare "3. PRECAUZIONI" per l'installazione della bilancia.
- 2. FX-120*i* WP /200*i* WP /300*i* WP

 Assemblate il supporto del piatto, il piatto per la pesatura, il blocco di correnti d'aria, sulla bilancia come mostrato nell'illustrazione a pag. 6.

FX-1200*i* WP /2000*i* WP /3000*i* WP

 Assemblate il supporto del piatto, il piatto per la pesatura, sulla bilancia come mostrato nell'illustrazione a pag. 6.

- 3. Regolate i piedini per livellare la bilancia. Assicurate la regolazione usando il livellatore a bolla d'aria.
- 4. Verificate che l'adattatore AC sia adatto al voltaggio locale e alla presa di corrente.
- 5. Collegate l'adattatore AC alla bilancia. Lasciate riscaldare la bilancia per almeno 30 minuti e non mettete niente sul piatto per la pesatura.

#### **Notare**

**L'ingresso dell'adattatore AC è protetto contro la polvere e potrebbe essere difficoltoso l'inserimento. Quando inserite il jack, ruotatelo mentre lo inserite.** 

### **3.PRECAUZIONI**

Per ottenere ottime prestazioni dalla bilancia e acquisire accurati dati per la pesatura, prestate attenzione a quanto segue:

### **3-1Prima dell'uso**

- z Il significato di IP65 (Modelli WP) è "Protetto contro polvere, e spruzzi d'acqua". Se si usa un potente getto d'acqua o la bilancia è immersa
	- in acqua, l'ingresso del liquido potrebbe causare danni alla bilancia.
- $\bullet$  Quando usate la bilancia impermeabile e antipolvere assicuratevi che "l'ingresso sia saldamente inserito nel jack dell'alimentatore AC" e che "il connettore dell'interfaccia RS-232C sia coperto tramite la custodia o sia connesso il cavo RS-232C (AX-KO2737-500)".
- Quando usate la bilancia senza la custodia del connettore dell'interfaccia RS-232C oppure usate un connettore standard RS-232C, la bilancia WP non è conforme al IP65.
- $\bullet$  Installate la Bilancia in un ambiente in cui la temperature e l'umidità non siano eccessive. La temperature ottimale è circa 20°C / 68°F al 50% di umidità relativa.
- $\bullet$  Installate la bilancia in un luogo non esposto alla luce diretta del sole, non sistemate la bilancia in prossimità di caloriferi o condizionatori.
- Non installate la bilancia in luoghi polverosi.
- $\bullet$  Installate la bilancia lontano da apparecchiature che producono campi magnetici.
- $\bullet$  Installate la bilancia in un posto stabile evitando scossoni, vibrazioni o colpi. Gli angoli delle camere al primo piano sono ottime, poiché sono esenti da vibrazioni.
- $\bullet$  Il piano per la pesatura dovrebbe essere solido, esente da vibrazioni, scossoni e possibilmente livellato.
- z Livellate la bilancia regolando i piedini, Assicurate la regolazione usando la livella.
- z Assicurate una sorgente di elettricità stabile se usate l'adattatore AC.
- Collegate l'adattatore AC alla bilancia. Lasciate riscaldare la bilancia per almeno 30 minuti.
- $\bullet$  Calibrate la Bilancia prima dell'uso o dopo averla trasportata in un altro luogo.

### **Precauzione**

**Non installate la bilancia in presenza di gas infiammabili o corrosivi.** 

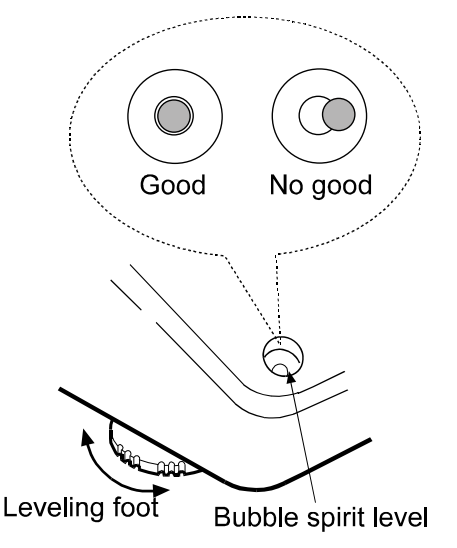

### **3-2Durante l'uso**

- Le serie della Bilancia FX-*i* WP ha una custodia altamente sigillante grazie al suo design contro la polvere e all'acqua. Anche , un repentino sbalzo della pressione atmosferica dove è locata la bilancia, causato, per esempio dall'apertura o chiusura di una porta, potrebbe influenzare la pesatura e potrebbe falsare i valori della pesatura stessa. Prima della pesatura attendete che la pressione nel locale si stabilizzi.
- Se dovessero rimanere residui liquidi o polverosi sul diaframma impermeabile o sul perno del piatto, si potrebbero verificare errori di calcolo. Prima di effettuare una pesatura pulite accuratamente diaframma e perno.
- Se il diaframma impermeabile dovesse essere deformato a causa di un sovrappeso, si potrebbero verificare errori nella pesatura. Prima di continuare la pesatura rimuovete il carico e aspettate che il diaframma impermeabile riprenda la forma originaria.
- Scaricate le cariche elettrostatiche dal materiale che volete pesare (d'ora in poi fate riferimento al campione). Se un campione dovesse avere una carica elettrostatica, ne verrebbero influenzati i dati della pesatura. Mettete la massa a terra la Bilancia e provate quanto segue:
	- Eliminate le cariche elettrostatiche utilizzando l'eliminatore di scariche AD-1683 opzionale.
	- Cercate di mantenere l'umidità ambientale sopra il 45%RH.
	- Utilizzate la cassetta di metallo per i campioni caricati.
	- Passate i campioni caricati con un panno umido.
- Questa bilancia utilizza un potente magnete come parte della dotazione, per cui usate precauzione quando pesate materiale magnetico come l'acciaio. Se si verificasse un problema, usate il gancio di sospensione nella parte inferiore della bilancia per mantenere sospeso il materiale lontano dalle influenze magnetiche.
- z Eliminate la differenza tra il campione e l'ambiente. Se il campione è più caldo (o freddo) della temperatura ambientale, il campione potrebbe risultare più leggero (pesante) del suo effettivo peso. Questo errore è dovuto all'innalzamento (abbassamento) della corrente d'aria attorno al campione.
- Effettuate le pesature in modo deciso e veloce, per evitare che evaporino i liquidi dal campione o che il campione stesso assorba I liquidi. Ciò potrebbe causare errori.
- Non buttate oggetti sul piatto per la pesatura, non mettete sul piatto campioni che oltrepassino la capacità della bilancia. Posizionate il campione al centro del piatto.
- Per premere i tasti non usate oggetti appuntiti come matite. Usate solo le dita.

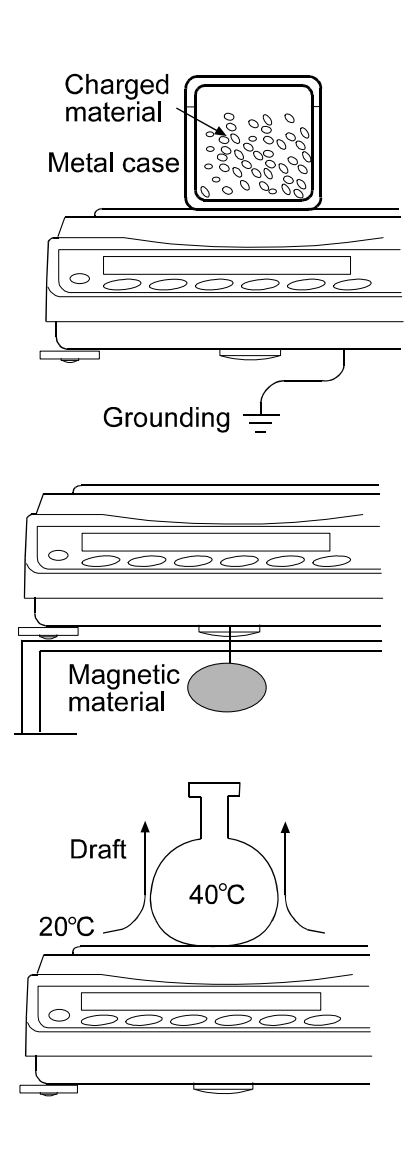

- Premete il tasto RE-ZERO prima di ogni pesatura per eliminare eventuali errori.
- Calibrate la Bilancia periodicamente per eliminare eventuali errori.
- Considerate attentamente gli effetti delle correnti dell'aria sul campione, quando viene richiesta una maggiore precisione.
- Evitate che materiali estranei, quali polveri, liquidi e metalli, vengano a contatto con il piatto per la pesatura.
- Il blocco del flusso d'aria (solo modelli da1mg) è in dotazione come accessorio. Sui componenti del blocco del flusso d'aria è stato effettuato un trattamento anti-statico, ma essi si potrebbero caricare di cariche elettrostatiche nel momento del disimballaggio o se l'umidità dovesse essere troppo bassa. Se i valori della pesatura dovessero risultare instabili, anche se non siete in presenza di correnti d'aria, o se la bilancia avesse dei problemi di ripetibilità, rimuovete il blocco del flusso d'aria. Passate il piatto pulito con un panno umido, usate l'eliminatore di cariche AD-1683 DC o applicate un normale spray anti cariche elettrostatiche.

### **3-3Dopo l'uso**

- $\bullet$  Non immergete la Bilancia in acqua. Nonostante la bilancia sia conforme al codice IP, la bilancia non sopporta la totale immersione.
- $\bullet$  Evitate colpi meccanici alla bilancia.
- z Non smontate la bilancia. Nel caso in cui la bilancia necessitasse di riparazioni e di manutenzione contattate il rappresentante locale della A&D.
- Non usate solventi organici per pulire la bilancia. Pulite la bilancia con un panno di lino imbevuto in acqua calda o un detergente leggero.
- $\bullet$  Il bordo del piatto per la pesatura è appuntito. Fate attenzione quando pulite il piatto.

### **3-4Alimentazione**

• Quando l'adattatore AC è collegato, la bilancia si trova nel modo di attesa (stand-by), se l'indicatore di attesa è illuminato. (vedere "3-5 Simboli dello Schermo e Tasti Operazione"). Questo è lo stato normale e non causa nessun danno alla bilancia. Consigliamo di collegare la bilancia alla rete di alimentazione almeno 30 minuti prima dell'impiego.

### **3-5Simboli dello Schermo e Tasti per le Operazioni**

### **Il tasto operazione**

Il tasto operazione determina il funzionamento della bilancia. I tasti per le operazioni basilari sono:

- z "Premere e rilasciare immediatamente il tasto" o "Premere il tasto" = tasto operazione normale durante la misurazione.
- "Premere e trattenere il tasto"

### **Simboli sullo Schermo**

- Number of statistical data (Statistical calculation mode)
- Displays the weight data relative to the weighing capacity, in percentage, in the weighing mode (Capacity indicator) **Response indicators** Animal mode indicator **Comparator indicators NET indicator** WE RESPONSE - ANIMAL THIS TO THE SPONSE **NET Processing indicator** Units **Stabilization indicator** C **Standby indicator** Interval output mode standby indicator Weight data **Processing indicator Blinking**  $\sqrt{1}$ Interal output mode active indicator  $7 + N$

Ogni tasto, se premuto o premuto e trattenuto,esegue le seguenti funzioni:

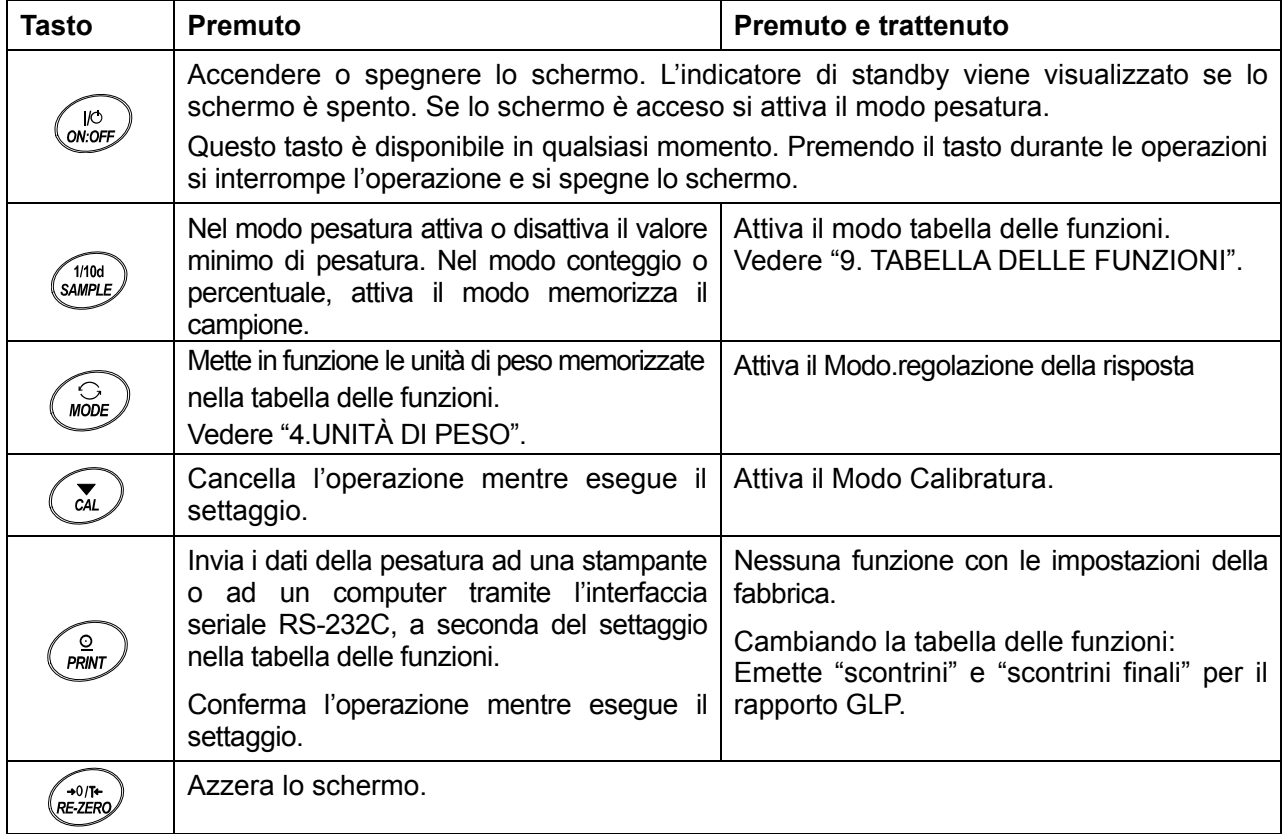

# **4.UNITÀ DI PESO**

### **4-1Unità**

Con le Bilance serie FX-*i* **/**WP, sono disponibili le seguenti unità e modi di pesatura:

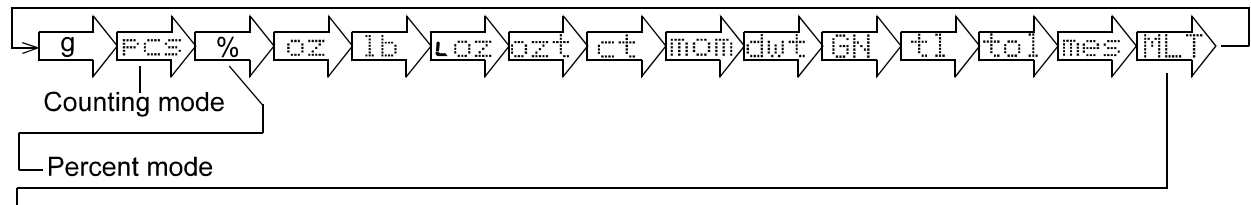

Programmable-unit (No unit displayed. For details, refer to "12. PROGRAMMABLE-UNIT".)

Nella tabella delle funzioni si possono selezionare unità o modi come descritto a pag. 14. Se si disattiva il modo di pesatura (o unità di peso), questo modo o unità non apparirà nella sequenza. Il Tael ha quattro varianti, una delle quali può essere selezionata e impostata dalla fabbrica.

Per selezionare un'unità o modo per la pesatura, premere il tasto MODE. Per dettagli sulle unità e modi vedere la tabella sottostante:

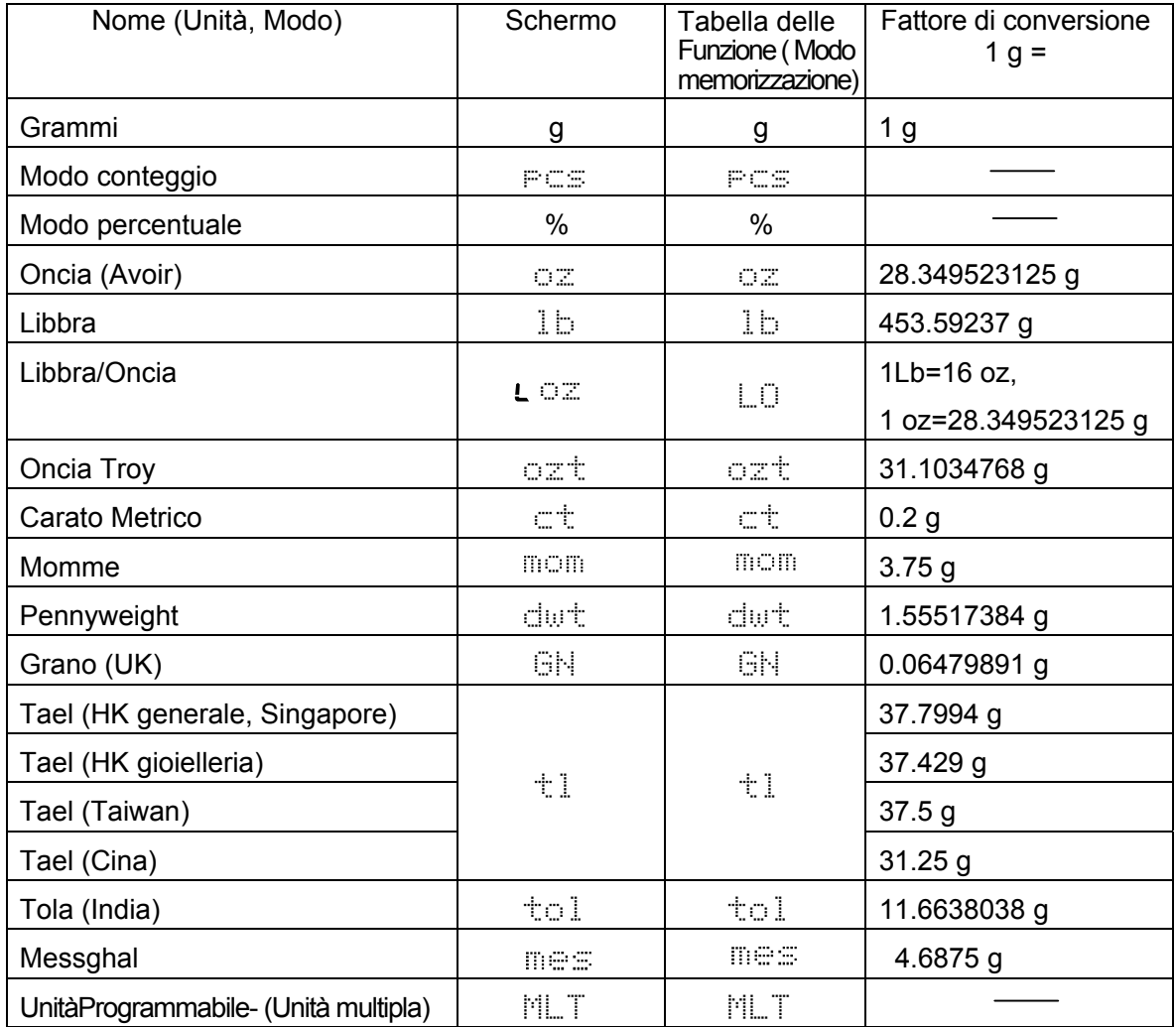

Le tabelle in basso indicano la capacità di peso e il display minimo per ciascuna unità, a seconda del modello della bilancia.

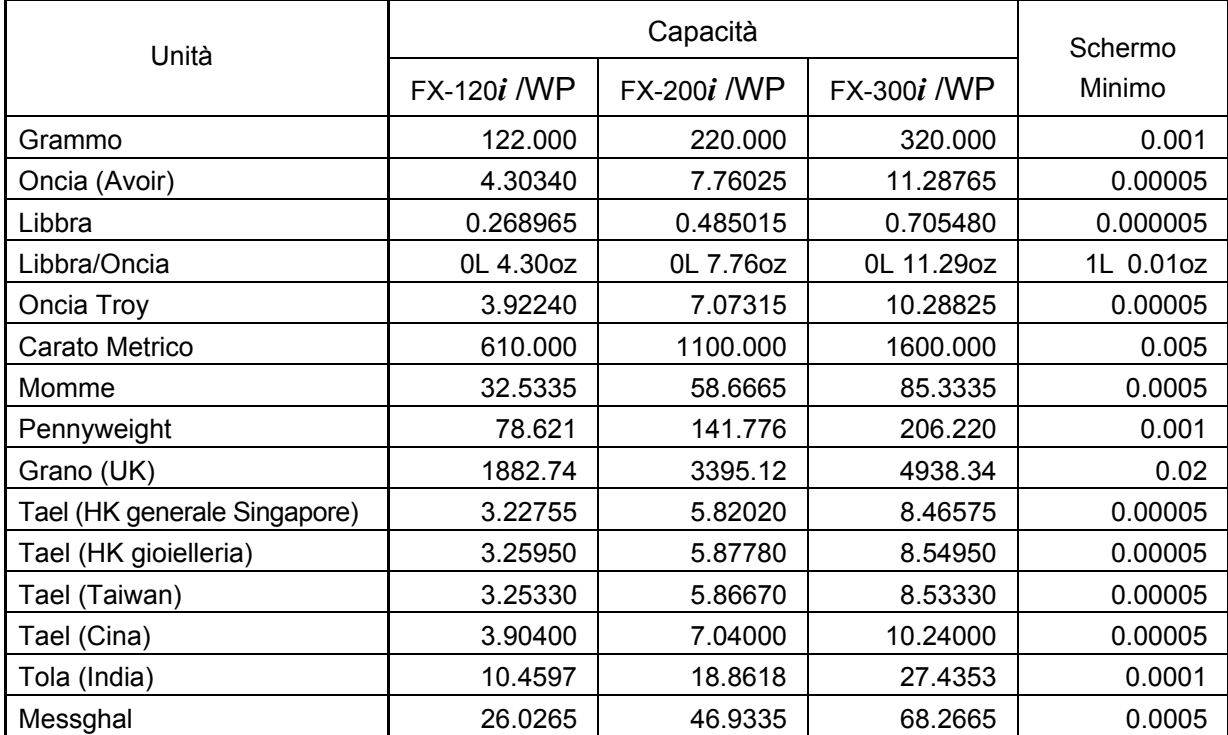

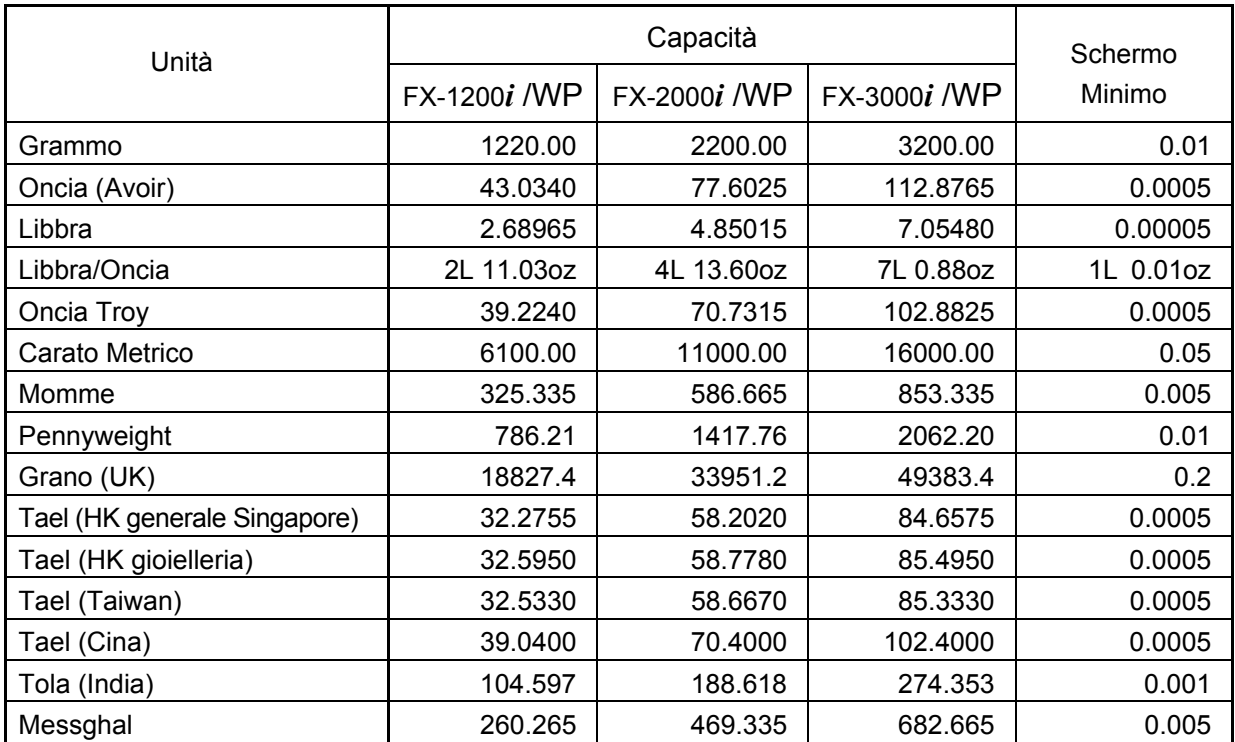

### **4-2Memorizzare le Unità**

Si possono selezionare e memorizzare le unità o i modi nella tabella delle funzioni. La sequenza di visualizzazione delle unità o modi può essere programmata nella tabella delle funzioni a seconda della frequenza d'uso.

Selezionate un'unità o un modo e disponete la sequenza dello schermo come mostrato:

- 1 Premete e trattenete il tasto SAMPLE della tabella delle funzioni fino a quando non verrà visualizzato  $\vert b \overline{a} 5 \overline{b} \vert n \overline{c} \vert$ .
- 2 Premete diverse volte il tasto SAMPLE per visualizzare 1Unit .
- 3 Premete il tasto PRINT per inserire il modo selezione unità.
- 4 Specificate un'unità o modo da visualizzare tramite i seguenti tasti.
	- Tasto SAMPLE Per visualizzare in sequenza le unità.

- Il tasto RE-ZERO Per specificare un'unità o modo. L'indicatore di stabilità appare quando viene specificato l'unità o il modo visualizzato.
- 5 Premete il tasto **PRINT** per memorizzare le unità o il modo. Sulla bilancia apparirà  $\left| \begin{array}{c} E \n\overline{\phantom{a}} \n\end{array} \right|$  in seguito il menu successivo della tabella delle funzioni.
- 6 Premete il tasto CAL per uscire dalla tabella delle funzioni. In tal modo la bilancia ritornerà al modo pesatura con l'unità specificata nella fase 4.

#### **Notare**

**Quando la corrente è attaccata sulla scala viene visualizzata l'unità specificata per prima nella fase 4.** 

**Nel modo pesatura, per selezionare un'unità o modo per la**  pesatura, premete il tasto | MODE .

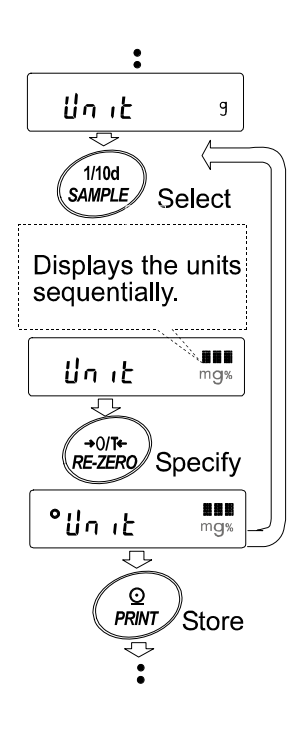

### **5.PESATURA**

### **5-1Operazione Base (Modo pesata)**

- 1 Collocate, se necessario, un contenitore sul piatto della pesatura. Premete il tasto RE-ZERO per tarare (tare). Sulla bilancia apparirà  $\boxed{0.00}$  g. (La posizione del punto decimale dipende dal modello della bilancia.)
- 2 Collocate un campione sul piatto o nel contenitore.
- 3 Aspettate che la stabilizzazione dell'indicatore venga visualizzata. Leggete i valori.

Mentre l'indicatore di stabilizzazione è in funzione, premendo il tasto PRINT verranno inviati i valori della pesatura, tramite l'interfaccia seriale RS-232C.

#### **Notare**

**È necessaria un'unita' periferica, venduta separatamente, come stampante o computer.** 

4 Rimuovete il campione e il contenitore dal piatto.

#### **Notare**

Per utilizzare altre unità, premete il tasto MODE e **selezionate l'unità desiderata.** 

**Premete il tasto SAMPLE per attivare o disattivare il valore minimo di pesatura.** 

Quando viene premuto il tasto ON:OFF e viene collocato un contenitore sul piatto per la pesatura, sulla bilancia apparirà 0.00 g e comincia la pesatura.

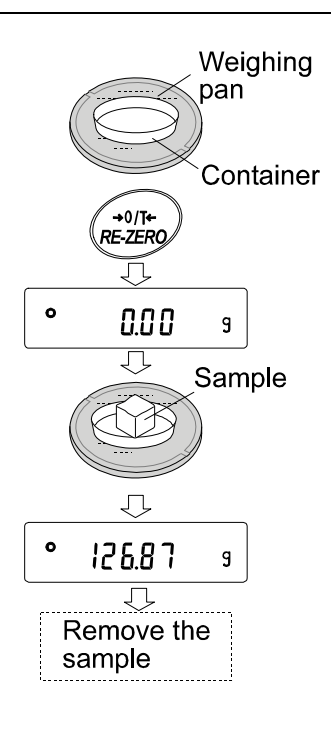

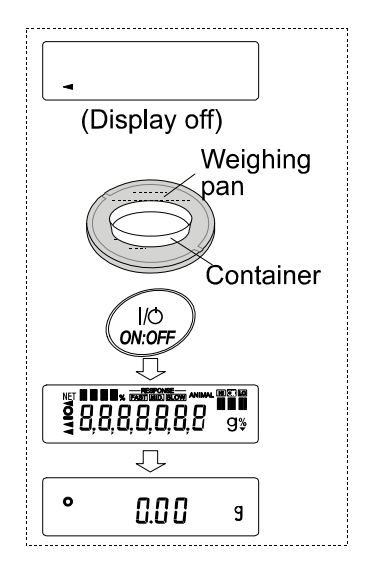

### **5-2Modo conteggio (Pz)**

Questo è il modo per determinare il numero di oggetti di un campione, basandosi sull'unità di massa standard per i campioni. L'unità di massa significa la massa di un campione. Minore è la variabilità in ciascuna unità di massa, più accurato sarà il conteggio. Le serie di Bilance FX-*i* WP è dotata dell'Accuratezza nel Conteggio Automatico (ACAI) funzione che serve per migliorare l'accuratezza nel conteggio.

#### **Notare**

**Se la variazione dell'unità di massa è troppo grande, potrebbero verificarsi errori nel conteggio.** 

#### **Selezionare il modo conteggio**

1 Premete il tasto  $\boxed{\text{MODE}}$  per selezionare  $\boxed{p}$  (modo conteggio).

#### **Memorizzare le unità di massa dei campioni**

2 Premete il tasto SAMPLE per attivare il modo per la memorizzazione delle unità di massa.

 Anche nel modo memorizzazione, premendo il tasto MODE si accede al modo successivo.

3 Per selezionare il numero di campioni, premete più volte il tasto SAMPLE. Così si possono programmare campioni fino a 5, 10, 25, 50 o 100.

#### **Notare**

#### **Un elevato numero di campioni garantisce un risultato più preciso.**

- 4 Collocate, se necessario, un contenitore sul piatto per la pesatura. Premete il tasto RE-ZERO per tarare (tare). Apparirà il numero specificato nella fase 3.
	- e.g.: Viene visualizzato  $\boxed{25}$  0 se è stato selezionato 25 nella fase 3.
- 5 Collocate sul piatto il numero di campioni specificati. In questo esempio, 25 pezzi.
- 6 Aspettate che appaia l'indicatore di stabilizzazione. Premete il tasto **PRINT** per calcolare e memorizzare l'unità di massa. Sulla bilancia apparirà  $\sqrt{25}$   $\sqrt{5}$  (modo conteggio) ed è programmata per contare i campioni con l'unità di massa. (L'unità di massa campione memorizzata, anche se l'alimentatore è scollegato, rimane in memoria non-volatile.)

 Per migliorare la precisione dell'unità di massa, procedete alla fase 8.

#### **Notare**

**Se per la bilancia la massa dei campioni è troppo bassa e non adatta ad essere usata come unità di massa, sullo schermo apparirà** lo **. In tal caso, memorizzate la massa con una quantità qualsiasi. Per esempio se viene usato il modello con un valore di peso minimo di 0.01 g e 10 pezzi di un campione pesano 0.05 g. Memorizzate 100 pezzi di un campione a 10 e moltiplicate il risultato del peso per 10.** 

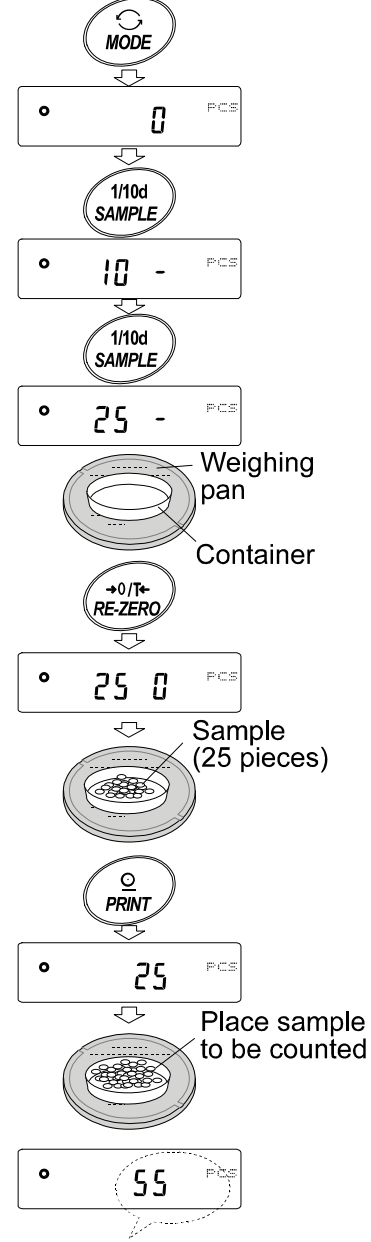

The counting result

**Se per la bilancia la massa dei campioni è troppo alta per acquisire pesature precise, apparirà sullo schermo un errore, e vi sarà richiesto di aggiungere altri campioni, fino al numero indicato. Nell'esempio precedente, appare 1**50- PCS **, occorrono ancora 25 campioni. Aggiungete 25 campioni e premete il tasto PRINT. Quando l'unità di massa è memorizzata correttamente, la bilancia è predisposta per il modo conteggio.** 

### **Operazione di conteggio**

7 Collocate i campioni da conteggiare sul piatto. Mentre l'indicatore di stabilizzazione è attivo, premete il tasto PRINT esso emetterà il valore del peso, tramite l'interfaccia seriale RS-232C.

#### **Notare**

#### **È necessaria l'attrezzatura periferica, venduta separatamente, come stampante o computer.**

### **Modo conteggio tramite la funzione ACAI**

ACAI è una funzione che migliora automaticamente l'accuratezza dell'unità di massa, incrementando il numero di campioni e facendo una media dell'unità di massa variabile per diminuire gli errori di peso, man mano che il processo del conteggio prosegue.

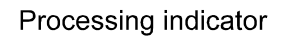

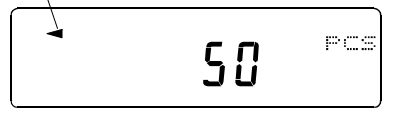

- 8 Se vengono aggiunti alcuni campioni in più, si accende l'indicatore di processo. Per prevenire gli errori, aggiungete più di tre pezzi. L'indicatore di processo non si accende se è sovraccarico. Provate ad aggiungere lo stesso numero di campioni mostrato sullo schermo.
- 9 La bilancia ricalcola l'unità di massa mentre l'indicatore di processo lampeggia. Non toccate la bilancia o i campioni sul piatto fino a quando l' indicatore di processo non si sarà spento.
- 10 Quando l'indicatore di processo si spegne si ottiene una maggiore precisione del conteggio.

 Ogni volta che si effettua questa operazione, si ottiene un'unità di massa più precisa. Non c'è un limite della scala ACAI per un numero di campioni superiore a 100. Provate ad aggiungere lo stesso numero di campioni mostrato sullo schermo.

11 Rimuovete tutti i campioni utilizzati con ACAI e procedete con l'operazione di conteggio usando un'unità di massa più preciso.

### **5-3Modo Percentuale (%)**

Questo è il modo per visualizzare il valore del peso in percentuale comparato al 100% di una massa di riferimento, ed è utilizzato per pesature finalizzate o per controllare la variazione dei campioni.

### **Selezionare il modo percentuale**

1 Premete il tasto MODE per selezionare % (modo percentuale).

### **Memorizzare il 100% della massa di riferimento**

2 Premete il tasto SAMPLE per avviare il modo memoria del 100% della massa di riferimento.

 Anche nel modo memoria, premendo il tasto MODE si passerà al modo successivo.

- 3 Collocate, se necessario, un contenitore sul piatto per la pesatura. Premete il tasto RE-ZERO per tarare la bilancia. La bilancia visualizza  $1000 \text{ g/s}$ .
- 4 Collocate sul piatto o sul contenitore il campione da programmare come 100% della massa di riferimento.
- 5 Premete il tasto PRINT per memorizzare la massa di riferimento. La bilancia visualizza  $\sqrt{10000 \%}$ . (La posizione del punto decimale dipende dal valore di riferimento. La massa di riferimento salvata, anche se l'alimentatore è scollegato, rimane in memoria non-volatile.)

#### **Notare**

**Se per la bilancia la massa dei campioni è troppo leggera per essere usata come riferimento, apparirà sullo schermo**  lo **. Non usate il campione.** 

6 Rimuovete il campione.

### **Leggere la percentuale**

7 Collocate sul piatto un campione da comparare alla massa di riferimento. La percentuale visualizzata è basata sul 100% della massa di riferimento.

Mentre l'indicatore di stabilizzazione è attivo, premendo il tasto PRINT verrà emesso il valore del peso, tramite l'interfaccia seriale RS-232C.

#### **N.B.**

**È necessaria l'unita' periferica, venduta separatamente, come stampante o computer.** 

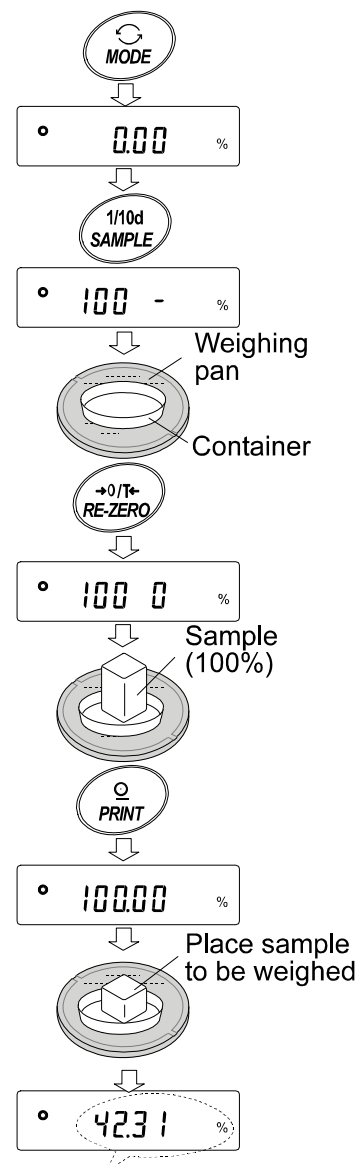

Weighing result compared to 100% reference mass

### **5-4Modo Calcolo Statistico**

Il modo del calcolo statistico, calcola statisticamente i dati della pesatura, e visualizza o emette i risultati. Per usare il modo del calcolo statistico, programmate in "Funzione delle Applicazione ( $RPF$ )" i parametri nelle "Applicazioni ( $BP - F\circ \epsilon$ )" nella tabella delle funzioni a " $\bar{\epsilon}$ ", come descritto in basso. Informazioni statistiche disponibili sono: numeri di dati, somme, massimo, minimo, scala, (massima-minima), media, deviazione standard e coefficiente di variazione. Informazioni statistiche da emettere si possono selezionare nella tabella delle funzioni fra i tre modi.

- $\bullet$  I dati errati immessi, possono essere cancellati tramite il tasto operazione, solo immediatamente dopo l'immissione.
- Spegnendo la bilancia I dati statistici verranno cancellati.
- La deviazione standard e il coefficiente di variazione si ottengono dalla seguente equazione :

Deviazione Standard=  $\sqrt{\frac{N\cdot\sum(X_i)^2(\sum X_i)^2}{N\cdot (N-1)}}$ Deviazione Standard Coefficiente di variazione (CV)= ————————————————————————————— dove Xi è il dato della pesatura -n, e N è il numero del dato.  $x 100 (%)$ 

### **5-4-1 Messa in funzione**

- 1 Premete e trattenete il tasto SAMPLE fino a quando non verrà visualizzato  $\sqrt{b^{2} + b^{2}}$  dalla tabella delle funzioni, quindi rilasciare il tasto.
- 2 Premete il tasto SAMPLE diverse volte per visualizzare  $\sqrt{RPF_{nc}}$
- 3 Premete il tasto PRINT per visualizzare  $\sqrt{RPF}$  0.
- 4 Premete il tasto RE-ZERO per visualizzare  $\sqrt{RPF}$  ?

 Per memorizzare la programmazione passare alla fase 5. Per memorizzare la programmazione del modo funzione statistiche, passare alla fase 7. Per disabilitare il modo del calcolo statistiche, premete il tasto RE-ZERO per selezionare  $|$  RPF 0  $|$ .

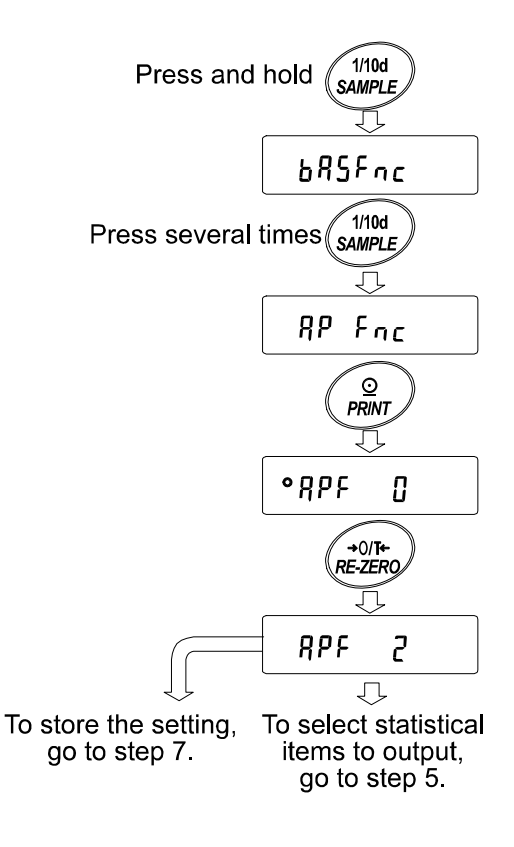

### **Selezionare le informazioni statistiche da emettere**

- 5 Premete il tasto SAMPLE per visualizzare [5th 0].
- 6 Premete il tasto RE-ZERO per selezionare le informazioni in uscita. Nell'esempio, è stato selezionato  $5ERF$  | per emettere il numero dei dati, la somma, il massimo, il minimo, la scala, (massima-minima) e la media.

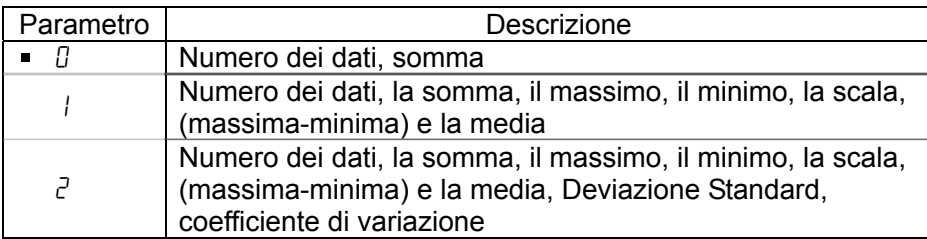

7 Premete il tasto PRINT il tasto per memorizzare la programmazione.

#### **N.B.**

**Il modo del calcolo statistico si attiva con il tasto ON:OFF o quando si accende l'apparecchio.**

8 Premete il tasto CAL per ritornare al modo pesatura.

#### **Selezionare le unità**

9 Premete il tasto MODE per selezionare le unità usate per il modo del calcolo statistiche.

#### **Notare**

**Dopo aver immesso i dati non è possibile selezionare le unità con il tasto MODE. In tal caso, annullare i dati come descritto a pag. 23 e selezionare l'unità con il tasto MODE.** 

**Quando l'unità usata per il modo del calcolo statistico viene attivata, selezionare l'unità in "Unità (**Unit**)" nella tabella delle funzioni mostrata in precedenza.** 

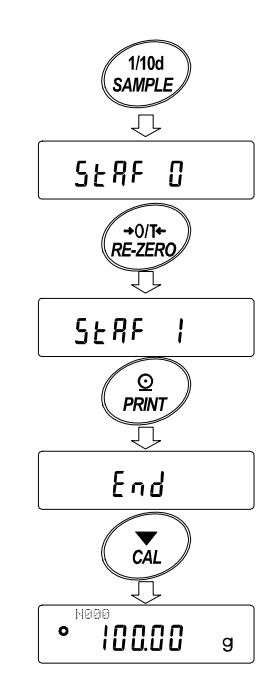

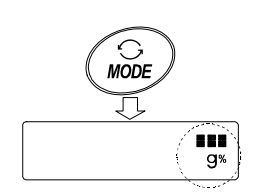

### **5-4-2 Usare il modo del calcolo statistico**

### **Immettere i dati per il calcolo statistico**

Usate i seguenti tasti per utilizzare il modo del calcolo statistico.

Tasto MODE ......... Quando il dato è stato immesso, ogni volta che si preme il tasto, ci si può muovere tra le informazioni visualizzate (modo pesatura, risultati delle statistiche e operazione dati).

Se non è stato immesso nessun dato, seleziona le unità.

- Tasto | SAMPLE .. Accende e spegne lo schermo minimo, nel modo pesatura.
- Tasto **RE-ZERO** · Azzera lo schermo nel modo pesatura.
- Tasto PRINT ...... Emette i numeri dei dati e i dati della pesatura, includendo i dati della pesatura nei calcoli statistici nel modo pesatura. (L'emissione non è in un formato dati specificato nella tabella delle funzioni a causa del numero dei dati aggiunti.) Emette i risultati delle statistiche nel momento in cui essi vengono visualizzati. (L'emissione non è in un formato dati specificato nella tabella delle funzioni.) Tasto CAL .......... Ritorna nel modo pesatura.
- 1 Premete il tasto RE-ZERO per azzerare lo schermo.
- 2 Collocate il campione sul piatto per la pesatura e aspettate che si accenda l'indicatore di stabilizzazione.
- 3 Premete il tasto PRINT per aggiungere i dati visualizzati nei calcoli statistici. Il numero dei dati in alto a sinistra dello schermo aumenta di 1.
- 4 Ad ogni pesatura ripetete le fasi da 1 a 3.

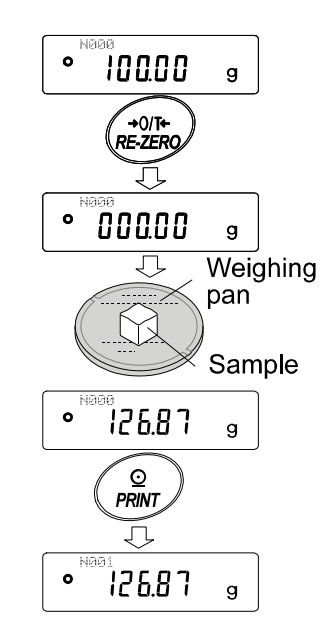

### **Emissione dei risultati statistici**

5 Ogni volta che si preme il tasto MODE, lo schermo cambia: i risultati come sono stati selezionati in " Emissione informazioni nel modo funzione statistiche (5t RF)",  $\sqrt{CRnE}$  e  $\sqrt{LERn}$ .

#### **N.B.**

**Quando il numero di dati è 1, la deviazione standard e il coefficiente di variazione**  vengono visualizzati così - - - - - - - .

**Quando la media è 0, il coefficiente di variazione è visualizzato così- - - - - - - .** 

**Le informazioni statistiche sono indicate in alto a sinistra dello schermo tramite i seguenti simboli.** 

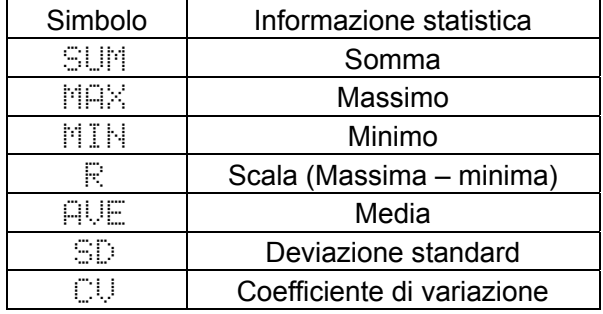

6 Mentre vengono visualizzati i risultati, premete il tasto **PRINT** per emettere i risultati. Contract and the contract of the contract of the contract of the contract of the contract of the contract of the contract of the contract of the contract of the contract of the co

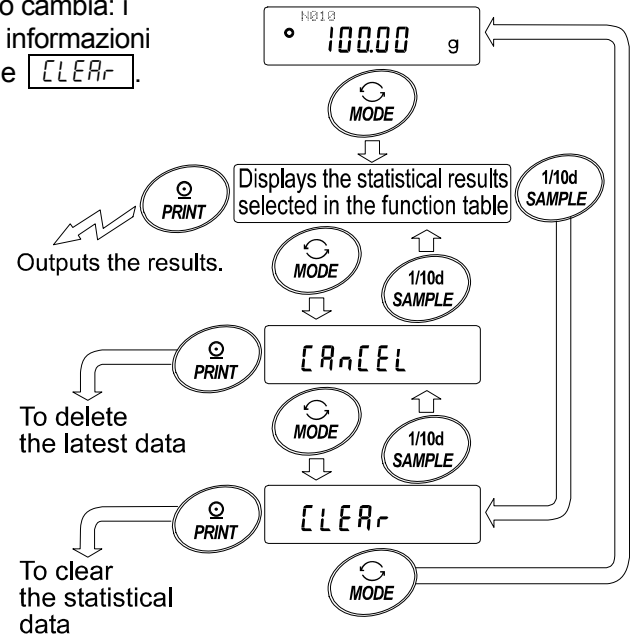

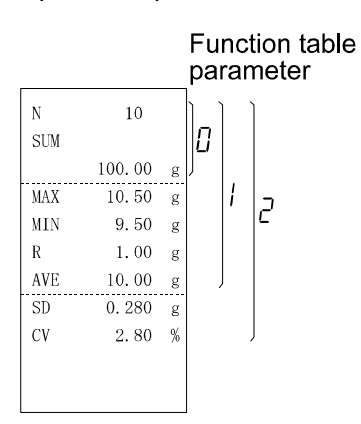

### **Cancellare l'ultimo dato**

Se si immettono dati errati, essi possono essere cancellati o esclusi dai calcoli statistici. Si può cancellare solo l'ultimo dato.

- 1 Nel modo pesatura, premete il tasto MODE, quindi premete il tasto SAMPLE diverse volte per  $visualizzare$   $[RnE]$
- 2 Premete il tasto PRINT per visualizzare  $\sqrt{fRn}$  no .
- 3 Premete il tasto RE-ZERO per visualizzare  $[AR = 1]$
- 4 Premete il tasto PRINT per cancellare l'ultimo dato ed escluderlo dai calcoli statistici. Quando la bilancia ritorna nel modo pesatura il numero dei dati diminuisce di 1.

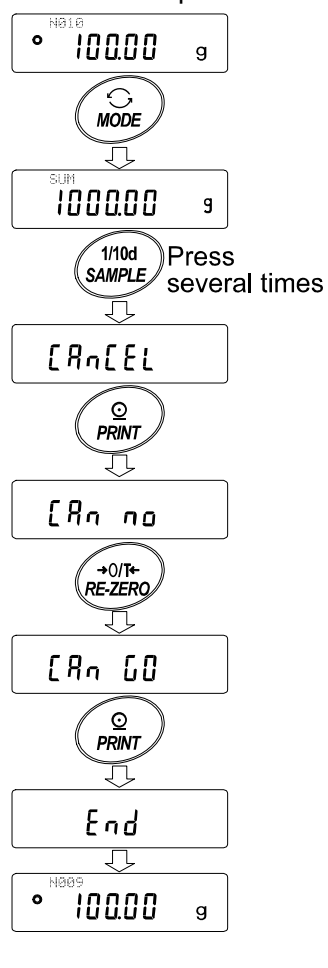

### **Cancellare i dati statistici**

Tutti i dati statistici verranno cancellati e il numero dei dati sarà 0 (zero).

- 1 Nel modo pesatura, premete il tasto MODE, quindi premete il tasto SAMPLE diverse volte per visualizzare  $\sqrt{\text{LEBr}}$ .
- 2 Premete il tasto  $\overline{PRINT}$  per visualizzare  $\overline{[L1r]}$  no .
- 3 Premete il tasto RE-ZERO per visualizzare  $\lceil \sqrt{L} \rceil \sqrt{L}$
- 4 Premete il tasto PRINT per cancellare i dati statistici. Quando la bilancia ritorna nel modo pesatura il numero dei dati diventa 0 (zero).

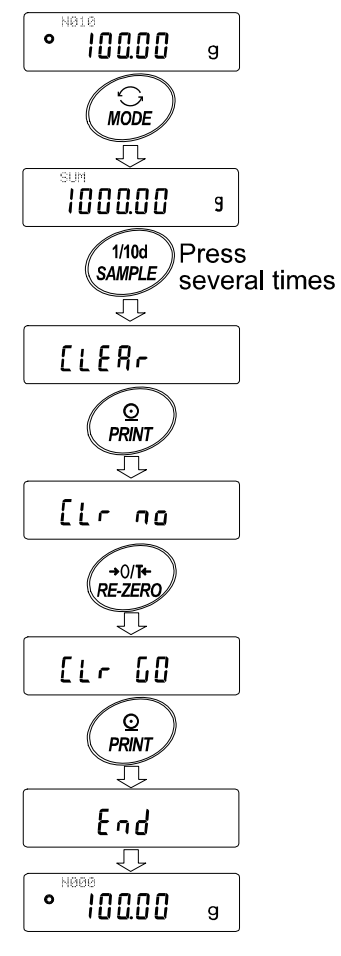

### **6.REGOLAZIONE DELLA RISPOSTA**

Questa funzione stabilizza il valore del peso, riducendo l'influenza sulla pesatura dovuto da correnti d'aria o vibrazioni nel luogo dove è stata installata la bilancia.

La funzione ha tre fasi e come segue possono essere cambiate con il tasto operazione.

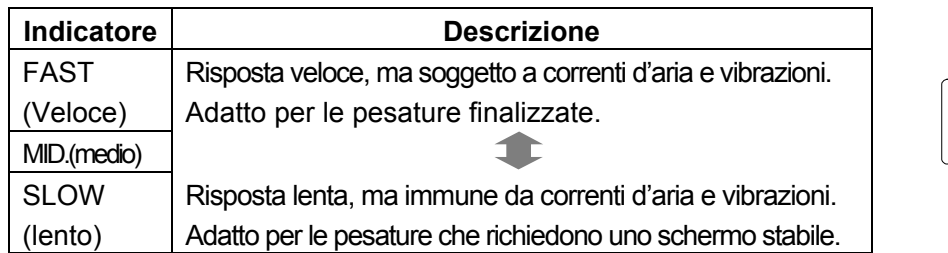

#### Response indicators **RESPONSE<br>STI MID. ISLOY**  $\circ$ 888  $\mathbf{g}$

### **Operazione**

- 1 Premete e trattenete il tasto MODE fino a quando verrà visualizzato RESPONSE. Quindi rilasciare il tasto.
- 2 Premete il tasto MODE per selezionare una scala per la regolazione del responso. Si possono selezionare FAST, MID. o SLOW.
- 3 Dopo alcuni secondi di inattività, o se viene premuto il tasto PRINT, la bilancia visualizza  $\boxed{End}$ . Quindi ritorna nel modo pesatura e visualizza l'indicatore del responso aggiornato. L'indicatore del responso viene visualizzato per alcuni secondi.

### **N.B.**

**Se programmate la velocita' della risposta i parametri della "Condizione (**Cond**)" e il "Velocita' di aggiornamento dello schermo (**5pd**)" cambiano automaticamente "Ambiente, Schermo (**ba5fnc**)" nella tabella delle funzioni, come indicato in basso:** 

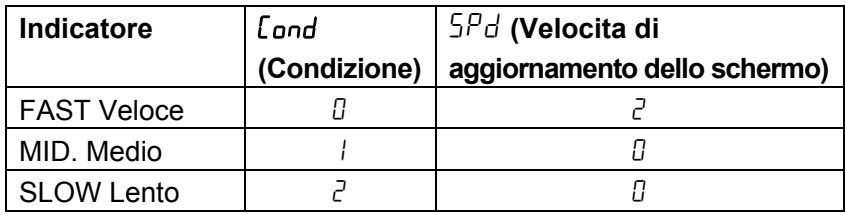

**Se la bilancia viene utilizzata con altre combinazioni, programmate ogni parametro nella tabella delle funzioni.** 

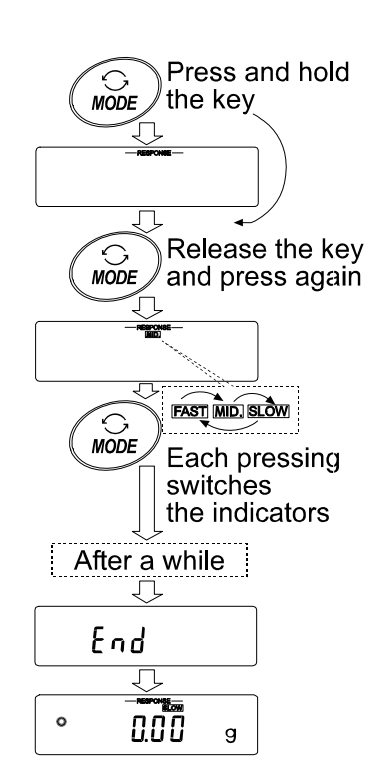

## **7.CALIBRAZIONE**

### **7-1Modo calibrazione**

Le bilance delle serie FX-i WP hanno i seguenti due modi.

- Calibrazione tramite un peso esterno
- $\bullet$  Test di Calibrazione tramite un peso esterno (Il test di calibrazione non effettua la calibrazione.)

### **Termini**

I seguenti termini sono definiti come segue::

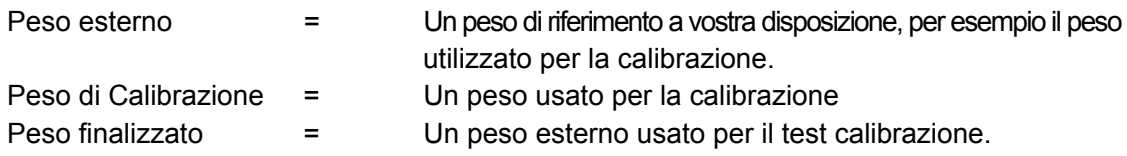

### **Precauzione**

• Regolazione della Calibrazione della bilancia per una pesatura accurata. Effettuare la calibrazione sia periodicamente che prima di ogni pesatura, oppure se:

- La bilancia viene installata per la prima volta.
- La bilancia è stata trasportata.
- Le condizioni ambientali sono cambiate.
- Evitate vibrazioni, colpi che possano influire sulla calibrazione della bilancia. .
- Per emettere i dati per il GLP tramite l'interfaccia seriale RS-232C, programmate "emissione GLP (info)" in "emissione dati (dout)". Per ulteriori dettagli vedere "9. LA TABELLA DELLE FUNZIONI".
- $\bullet$  Il test di calibrazione è disponibile solo nel caso in cui "emissione GLP ( $\epsilon$  in  $fa$ )" in "emissione dati ( dout )" è programmato su "1" o "2"..

### **Precauzione quando si usa un peso esterno**

 $\bullet$  L'accuratezza di un peso esterno influenza l'accuratezza della pesatura. Selezionare il peso appropriato come nella lista in basso:

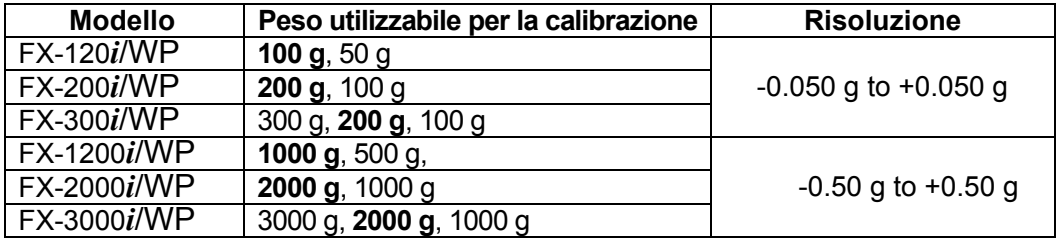

Il peso della calibrazione in grassetto è stabilito dalla fabbrica.

Il valore del peso della calibrazione può essere regolato secondo la scala mostrata in alto.

### **Schermo**

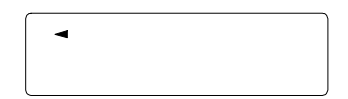

• Questo indicatore mostra che la bilancia sta misurando i dati della calibratura". Quando viene visualizzato questo indicatore evitate vibrazioni o correnti d'aria che potrebbero influenzare la bilancia.

### **7-2Calibrazione tramite un Peso esterno**

Questa funzione calibra la bilancia utilizzando un peso esterno.

### **Operazione**

- 1 Collegate la bilancia con l'alimentatore AC e lasciatela riscaldare per almeno 30 minuti. Non collocate niente sul piatto.
- 2 Premete e trattenete il tasto CAL fino a quando non verrà visualizzato  $\sqrt{LR \omega t}$  quindi rilasciate il tasto.
- 3 La bilancia visualizza  $\boxed{CH}$   $\boxed{B}$ .
	- Se volete cambiare il peso della Calibrazione (a pag. 27 si trova la lista di pesi disponibili), premete il tasto SAMPLE e procedete alla fase 4.
	- Se usate il valore del peso della Calibrazione memorizzato nella bilancia, procedete alla fase 5.
- 4 Specificate il valore del peso della calibrazione come segue:

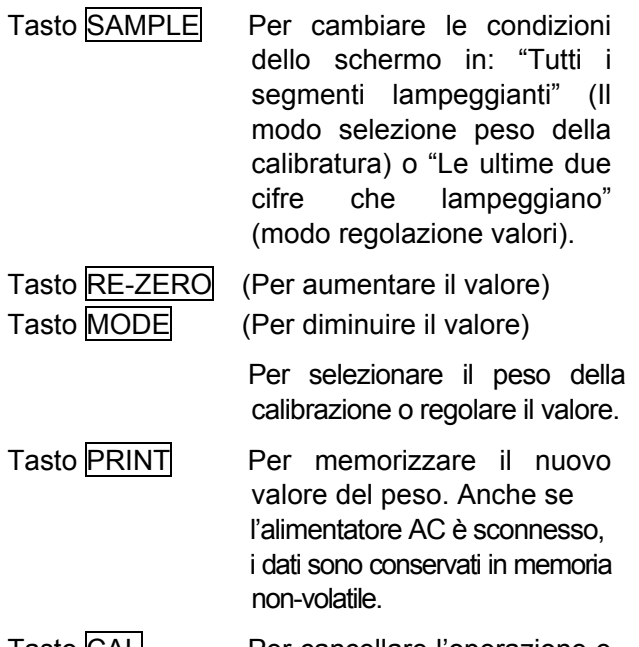

Tasto CAL Per cancellare l'operazione e ritornare a  $[RL \quad 0]$ .

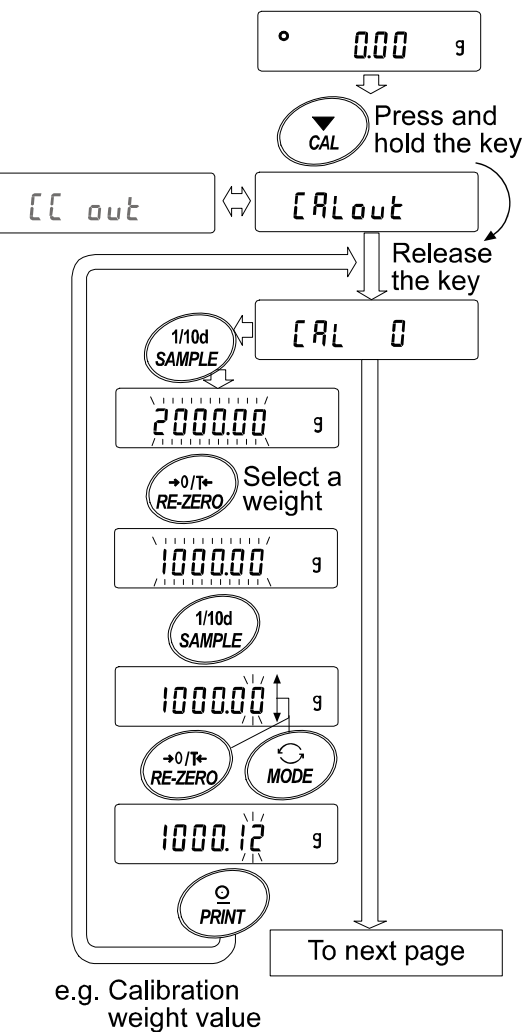

1000.12 g

5 Assicuratevi che non ci sia niente sul piatto e premete il tasto PRINT. La bilancia misura il punto zero. Evitate che vibrazioni o correnti d'aria influenzino la bilancia.

 La bilancia visualizza il valore del peso della calibrazione

- 6 Collocate sul piatto il peso della calibrazione visualizzato e premete il tasto PRINT. La bilancia misura il peso della calibrazione. Evitate che vibrazioni o correnti d'aria influenzino la bilancia.
- 7 La bilancia visualizza  $\sqrt{End}$ . Rimuovere il peso dal piatto.
- 8 Quando viene programmata l'emissione del GLP , la bilancia visualizza  $\sqrt{GLP}$  ed emette "Il rapporto della calibrazione".
- 9 La bilancia ritorna automaticamente al modo pesatura.
- 10 Collocate il peso della calibratura sul piatto e confermate che il valore visualizzato sia compreso ±2 cifre del valore specificato. Se non è compreso nella scala, controllate le condizioni ambientali come correnti d'aria o vibrazioni, controllate anche il piatto per la pesatura. Quindi ripetete le fasi da 1 a 9.

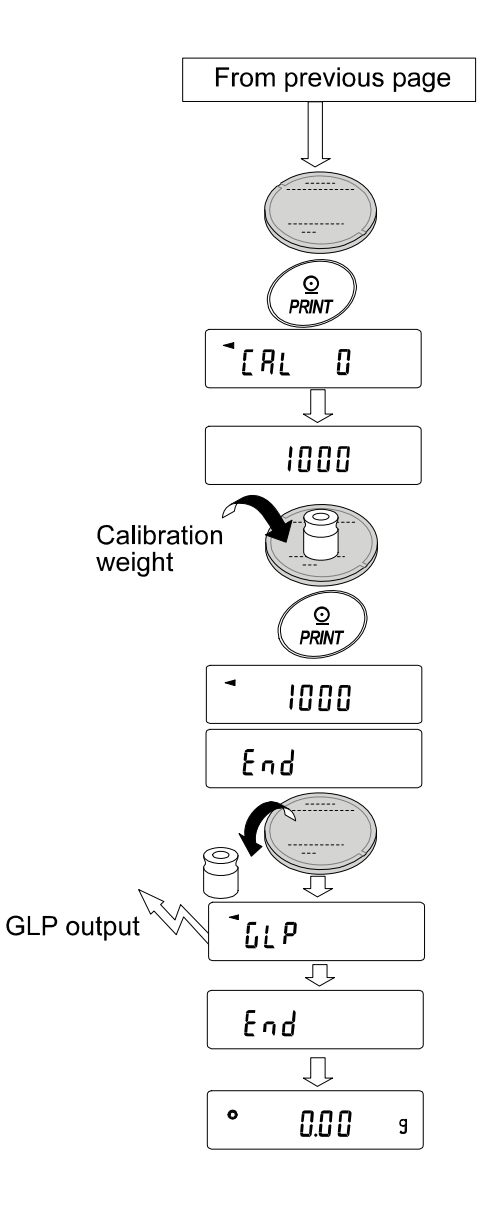

### **8.FUNZIONE INTERRUTTORE E INIZIALIZZAZIONE**

### **8-1Accessi e divieti**

La bilancia memorizza parametri che non possono essere cancellati casualmente. Ci sono due interruttori che hanno la funzione di proteggere questi parametri. Ogni interruttore può selezionare sia il "permesso" o il "divieto". Il "divieto" protegge i parametri contro operazioni non intenzionali.

### **Interruttori**

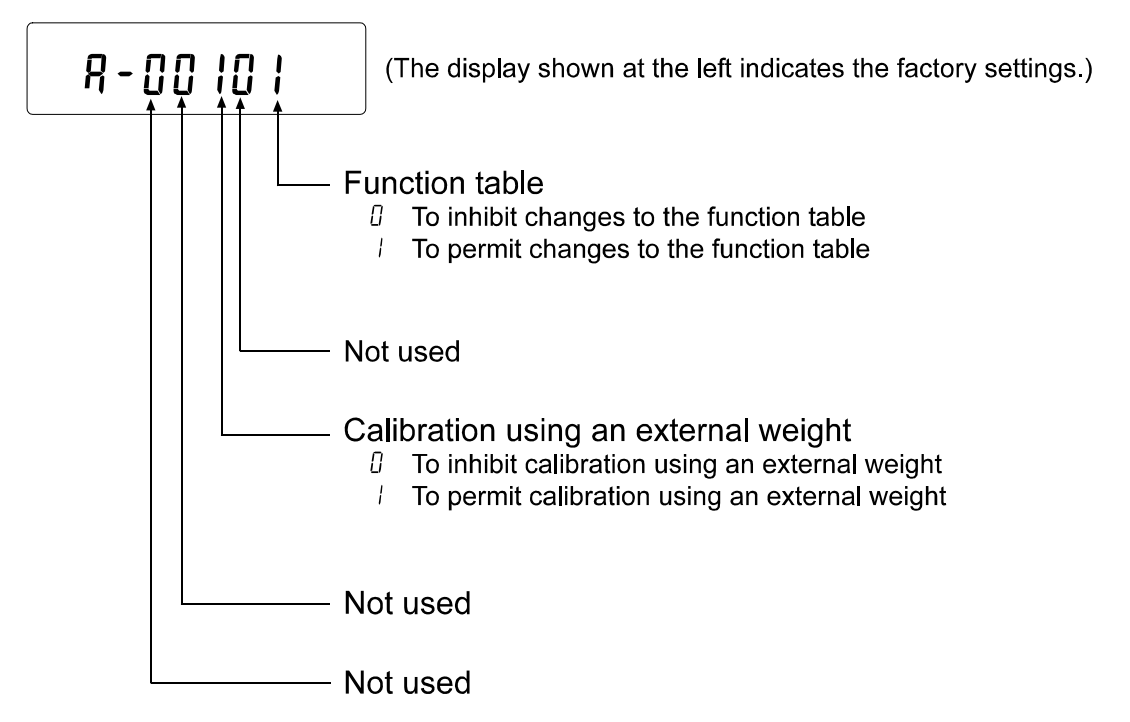

### **Operazione**

- 1 Premete il tasto ON:OFF per spegnere lo schermo.
- 2 Mentre premete e trattenete il tasto PRINT e il tasto SAMPLE, premete il tasto ON:OFF. La bilancia visualizza  $\sqrt{P_5}$
- 3 Premete il tasto PRINT quindi la bilancia visualizza la funzione interruttori.
- 4 Programmate gli interruttori con i seguenti tasti.
	- Tasto SAMPLE Per selezionare l'interruttore che cambia i parametri.
	- Tasto RE-ZERO Per cambiare i parametri dell'interruttore selezionato.

0:Per impedire cambiamenti. /:Per permettere cambiamenti

Tasto | PRINT Per memorizzare il nuovo parametro e tornare al modo pesatura.

Tasto  $| CAL|$  Per cancellare l'operazione (verrà visualizzato  $| L \rvert$ ) Per tornare al modo pesatura, premete il tasto CAL ancora una volta.

### **8-2Inizializzazione della Bilancia**

Questa funzione programma i seguenti parametri secondo le impostazioni della fabbrica.

- Dati della calibratura
- La tabella delle funzioni
- z I valori delle unità di massa dei campioni (modo conteggio), 100% valore della massa di riferimento (modo percentuale)
- Calibratura con un peso esterno
- Programmazione della funzione interruttore
- Dati statistici

#### **N.B.**

### **Assicuratevi di calibrare la bilancia prima dell'inizializzazione.**

### **Operazione**

- 1 Premete il tasto ON: OFF per spegnere lo schermo.
- 2 Mentre premete e trattenete il tasto PRINT e il tasto SAMPLE, premete il tasto ON:OFF. La bilancia visualizza  $\boxed{P5}$ .

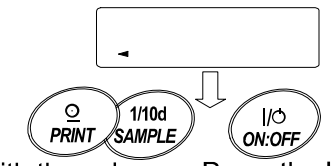

Press the key With these keys held down

- 3 Premete il tasto  $SAMPLE$  per visualizzare  $\boxed{LLr}$ .
- 4 Premete il tasto PRINT.

Per cancellare questa operazione, premete il tasto CAL.

- 5 Premete il tasto RE-ZERO.
- 6 Premete il tasto PRINT per l'inizializzazione della bilancia. La bilancia ritornerà automaticamente al modo pesatura.

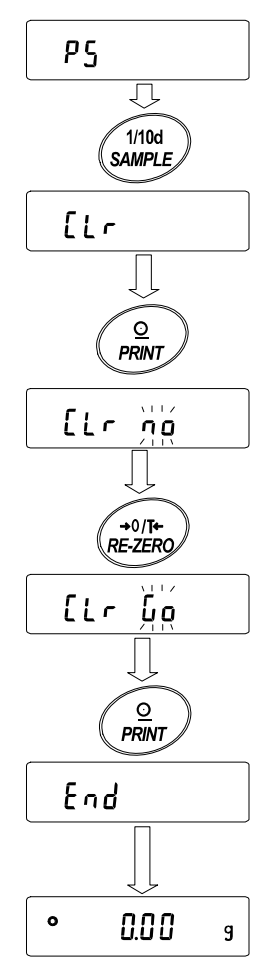

### **9.LA TABELLA DELLE FUNZIONI**

La tabella delle funzioni legge o riscrive i parametri memorizzati nella bilancia. Questi parametri memorizzati sono conservati nella memoria non-volatile, anche se l'alimentatore AC è scollegato.

### **9-1Struttura e Sequenza della tabella delle funzioni**

Il menu della tabella delle funzioni consiste in due parti. La prima parte è la "Classe" e la seconda è la "Fase". Ogni fase memorizza un parametro.

### **Esempio**

Questo esempio programma "Modo stampa automatica A" per "Modo Stampa Dati" e "100 cifre" per "Differenza stampa automatica".

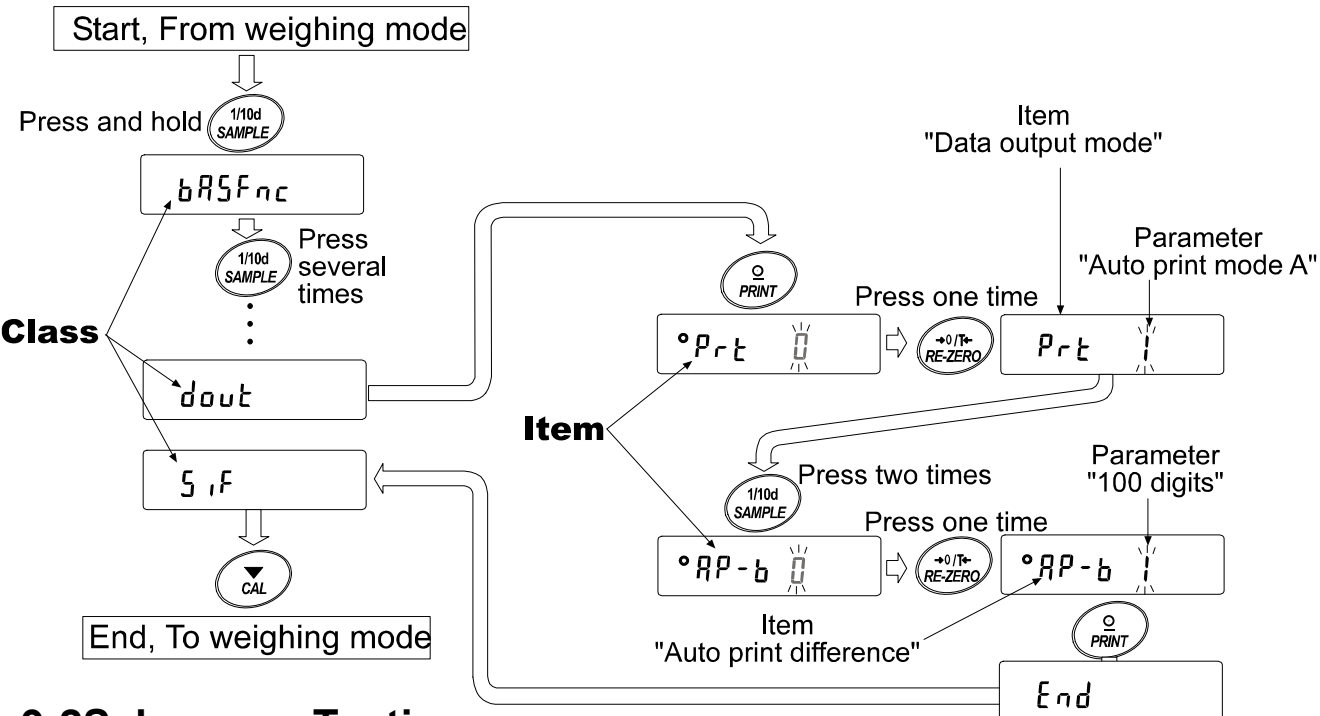

### **9-2Schermo e Tasti**

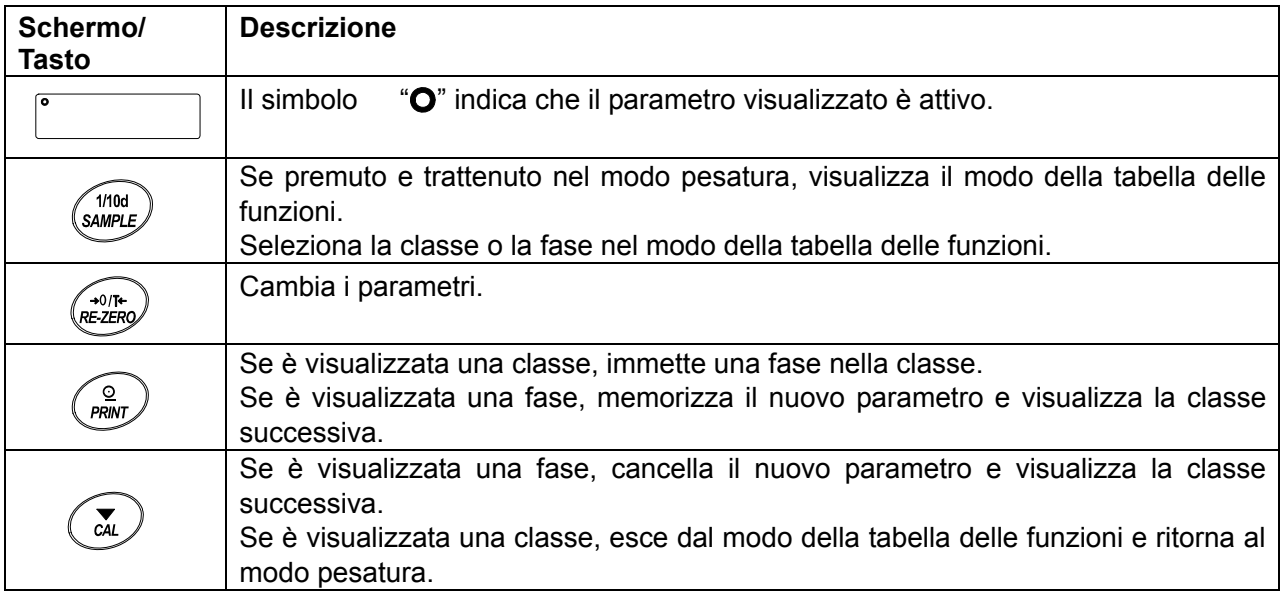

### **9-3Dettagli della tabella delle funzioni**

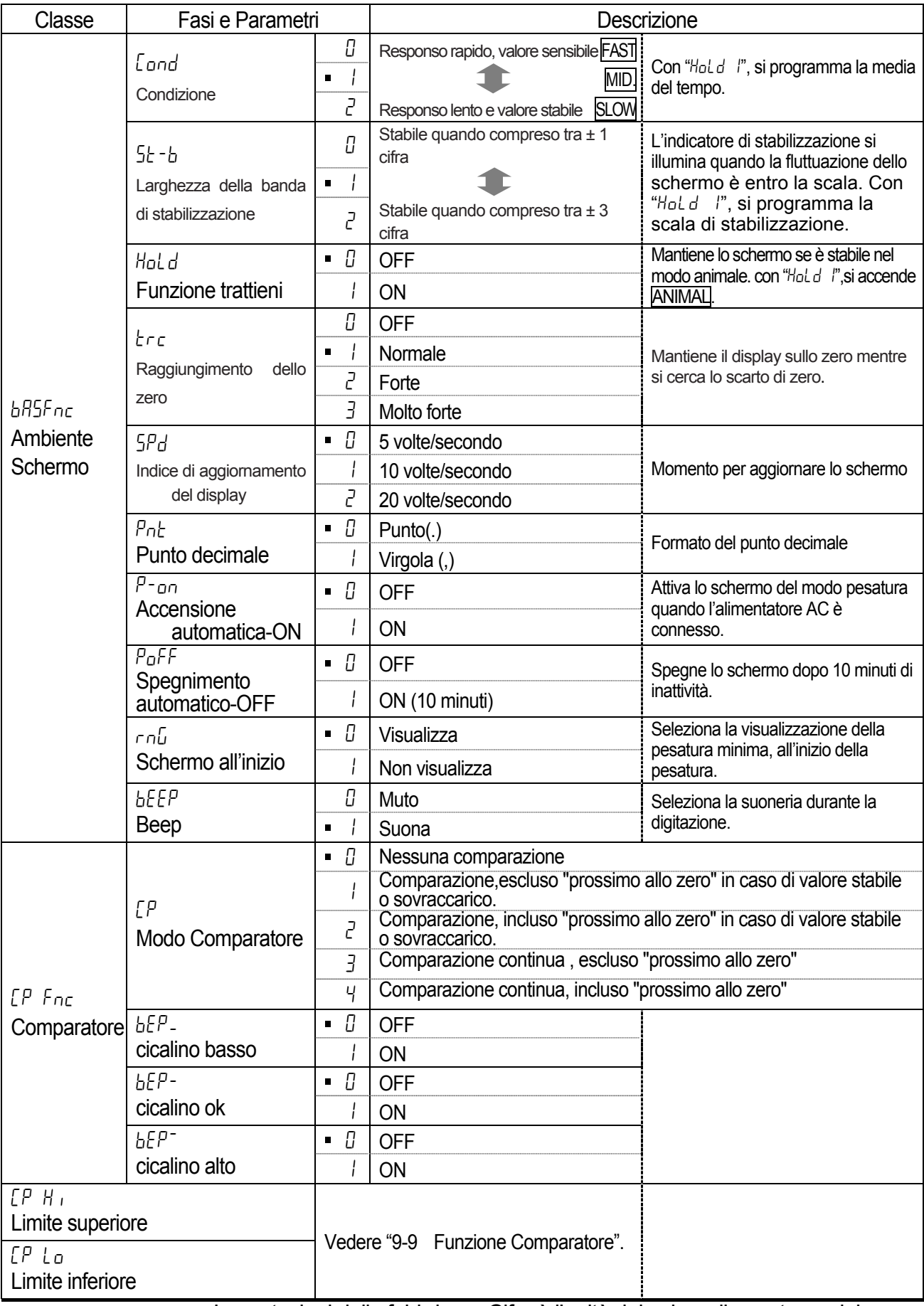

: Impostazioni della fabbrica. Cifra è l'unità del valore di pesatura minimo

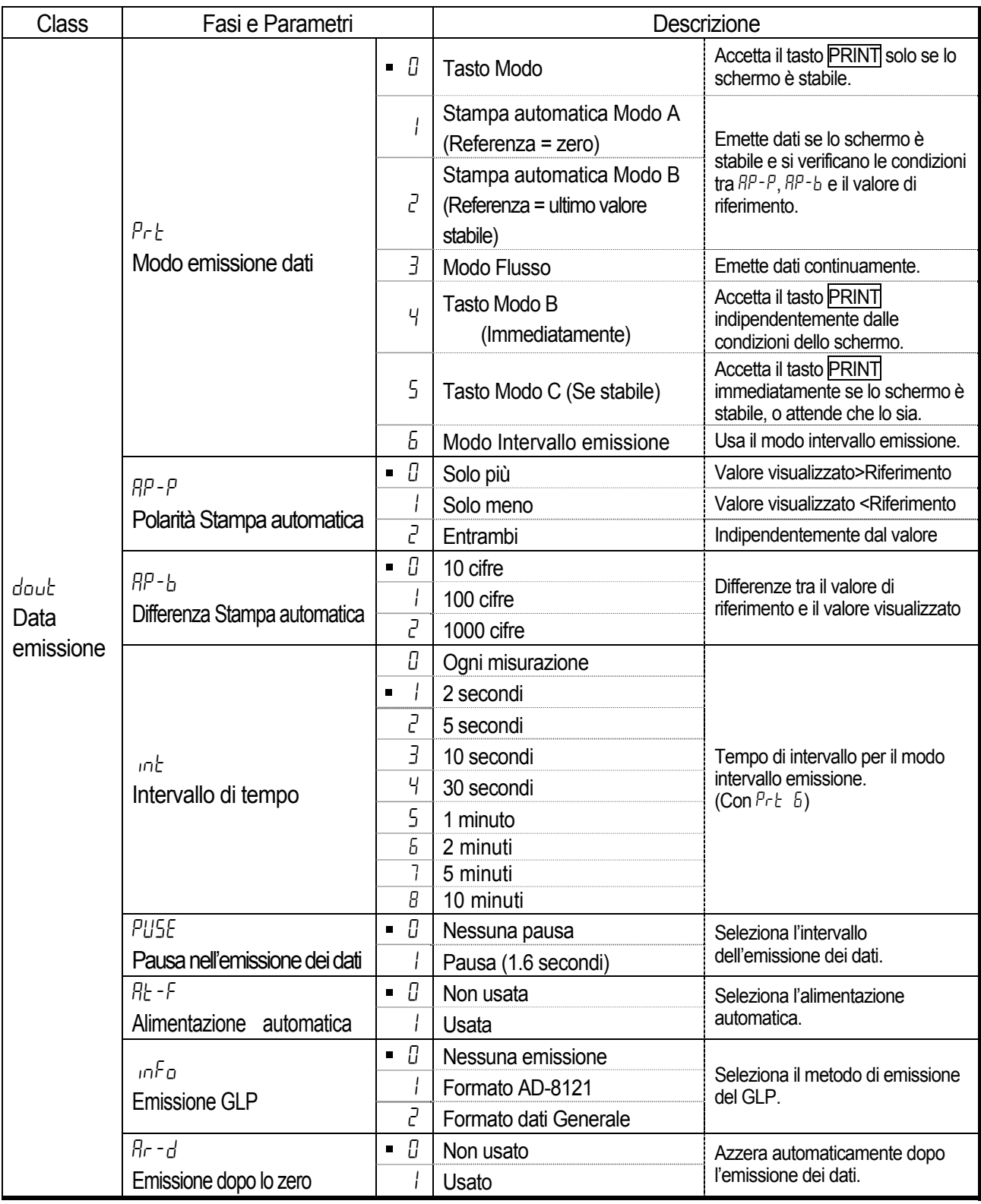

: Impostazioni della fabbrica. Cifra è l'unità del valore di pesatura minimo

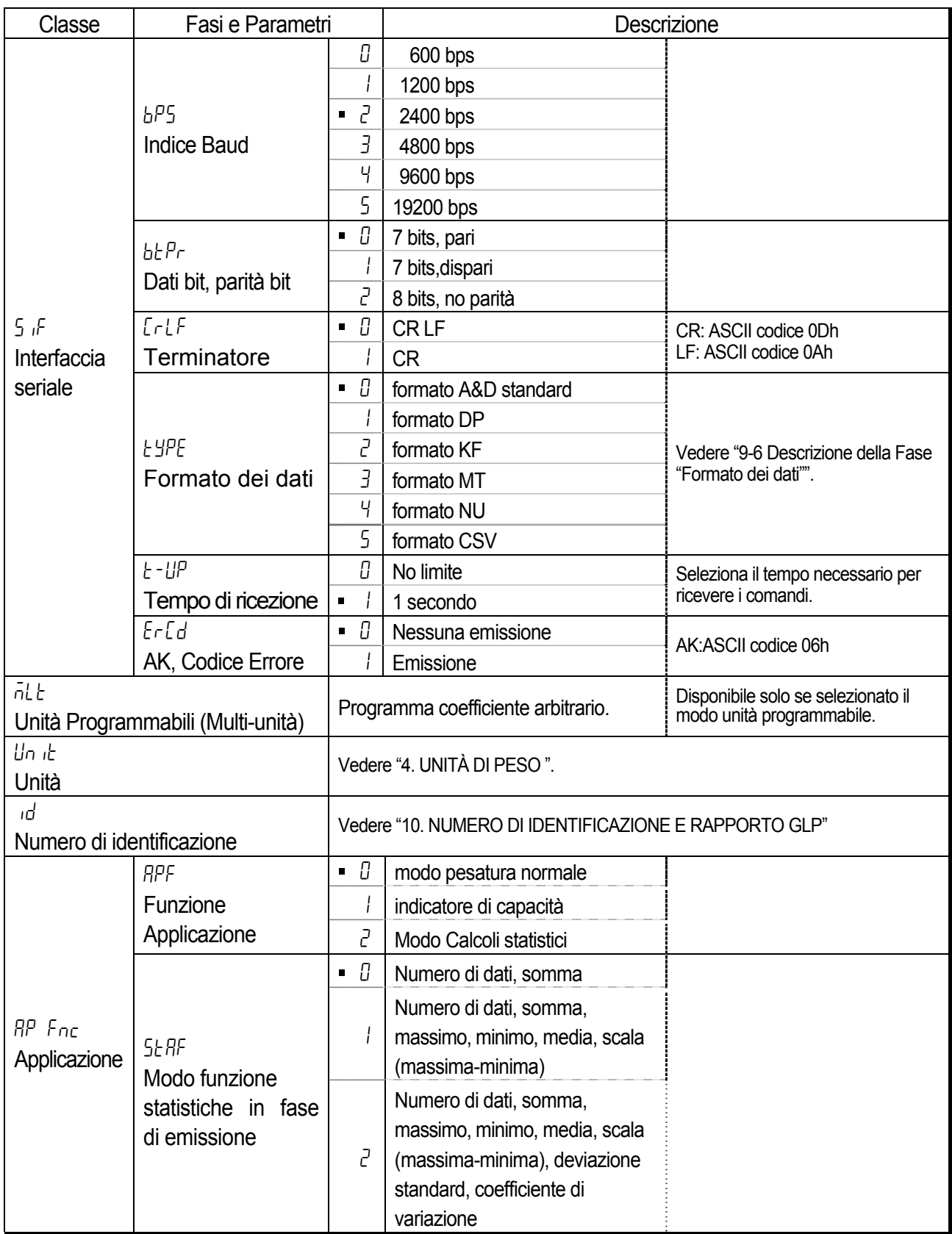

: Impostazioni della fabbrica.

### **Precauzione**

**La bilancia potrebbe non trasmettere i dati in maniera completa, in uno specifico indice di aggiornamento, esso dipende dall'indice baud.** 

**Quando si usa un indice di aggiornamento di 20 volte al secondo, impostare l'indice baud a 4800 bps o ad un indice maggiore.** 

### **9-4Funzione di comparazione**

I risultati della comparazione sono indicati sullo schermo da HI OK LO.<br>Operating conditions: ● Nessuna comparazione

- 
- Nessuna comparazione
- Comparazione quando i dati della pesatura sono stabili o sovraccarichi, esclusi "prossimi allo zero"
- Comparazione quando i dati della pesatura sono stabili o sovraccarichi, inclusi "prossimi allo zero"
- $\bullet$  Comparazione continua, esclusi "prossimi allo zero"
- Comparazione continua, inclusi "prossimi allo zero"
- Per comparare usare: Limite valore superiore e limite valore inferiore

Metodo di immissione:● Immissione Digitale

#### **Notare**

**"Prossimi allo zero" significa che il valore del peso è compreso tra** ±**10 cifre del valore del peso minimo. Per esempio, usando una FX-3000***i* **WP nel modo grammo, la scala di** ±**0.10 g è "prossima allo zero".** 

Per la descrizione del "Comparatore ( $\ell P$  fnc)", vedere "9-3 Dettagli della tabella delle funzioni".

### **Esempio di impostazione**

(Comparazione continua, esclusi "prossimi allo zero", Limite valore superiore e limite valore inferiore, Immissione Digitale)

#### **Selezionare il modo comparatore**

- 1 Premete e trattenete il tasto SAMPLE fino a quando verrà visualizzato  $\sqrt{B_1S_1S_2}$  della tabella delle funzioni.
- 2 Premete il tasto SAMPLE diverse volte per visualizzare  $\sqrt{CP F_{\text{nc}}}\$ .
- 3 Premete il tasto PRINT.
- 4 Premete il tasto RE-ZERO diverse volte per visualizzare  $E^p = 3$ .
- 5 Premete il tasto PRINT per memorizzare il modo selezionato.

#### **Immettere il limite del valore superiore**

- 6 Se viene visualizzato  $\boxed{CP + H}$ , premete il tasto PRINT. L'impostazione del limite del valore superiore corrente verrà visualizzato con le cifre che lampeggiano.
	- Se non bisogna cambiare l'impostazione corrente, premete il tasto PRINT o CAL per passare alla fase 7.
	- Se bisogna cambiare l'impostazione corrente, premete il tasto RE-ZERO. Cambiate le impostazioni usando i seguenti tasti.
		- Tasto | SAMPLE Per selezionare la cifra per cambiare valore.
		- Tasto **RE-ZERO** Per cambiare il valore della cifra selezionata.
		- Tasto MODE Per accendere la polarità.
		- Tasto | PRINT Per memorizzare le nuove impostazioni e passare alla fase 7.
		- Tasto CAL Per cancellare le nuove impostazioni e passare alla fase 7.

#### **Immettere il limite del valore inferiore**

- 7 Se viene visualizzato  $\boxed{CP \text{La}}$ , premete il tasto PRINT. L'impostazione del limite del valore inferiore corrente verrà visualizzato con le cifre che lampeggiano..
	- $\bullet$  Se non bisogna cambiare l'impostazione corrente, premete il tasto PRINT o CAL per passare alla fase 8.
	- $\bullet$  Se bisogna cambiare l'impostazione corrente, premete il tasto RE-ZERO. Cambiate le impostazioni usando i seguenti tasti.

#### Tasto SAMPLE Per selezionare la cifra per cambiare valore.

- Tasto RE-ZERO Per cambiare il valore della cifra selezionata.
- Tasto MODE Per accendere la polarità.
- Tasto **PRINT** Per memorizzare le nuove impostazioni e passare alla fase 8.
- Tasto CAL Per cancellare le nuove impostazioni e passare alla fase 8.
- 8 Premete il tasto CAL per uscire dalla funzione della comparazione e ritornare al modo pesatura.

### **10.NUMERO DI IDENTIFICAZIONE E RAPPORTO GLP**

- z Il Numero di identificazione viene usato per identificare la bilancia quando si usa la Pratica di Buon Laboratorio (GLP).
- z Il Numero di identificazione è conservato nella memoria non-volatile anche se l'alimentatore AC è scollegato.
- **•** Il formato di emissione del GLP è selezionato in "Emissione GLP (info)" della tabella delle funzioni e può essere inviato ad un personal computer o ad una stampante tramite l'interfaccia seriale RS-232C.
- $\bullet$  Il formato di emissione del GLP include: la fabbrica della bilancia, il modello, numero seriale, numero di identificazione e lo spazio per la firma dei dati della pesatura, il peso usato e i risultati della calibratura o i dati del test della calibratura. Quando viene utilizzato AD-8121B, la data e l'ora possono essere stampate usando la funzione orologio e calendario AD-8121B. In tal caso, programmare il parametro "Emissione

 $GLP$  ( $\ln F_0$ )" su "|".

 $\bullet$  La bilancia può emettere i sequenti rapporti per il GLP. "Il rapporto della calibratura", tramite un peso esterno. "Rapporto del test della calibratura", tramite un peso esterno. "Scontrino" e "scontrino finale" per i dati della pesatura.

### **10-1Programmare il Numero di identificazione**

- 1 Premete e trattenete il tasto SAMPLE finché verrà visualizzato bassence della tabella delle funzioni.
- 2 Premete il tasto  $SAMPLE$  diverse volte per visualizzare  $\overline{id}$ .
- 3 Premete il tasto PRINT. Programmate il Numero di identificazione tramite i seguenti tasti.
	- Tasto | SAMPLE Per selezionare la cifra per cambiare il valore.
	- Tasto RE-ZERO Per programmare il carattere della cifra selezionata. Vedete il carattere selezionato dello schermo mostrato in basso.
	- Tasto PRINT Per memorizzare il nuovo Numero di identificazione e lo schermo  $\sqrt{BP}$ fnc

Tasto  $\overline{CAL}$  Per cancellare il nuovo Numero di identificazione e lo schermo  $\overline{BP}$  Fnc

4 Premete il tasto CAL per ritornare al modo pesatura.

### **Carattere selezionato nello schermo**

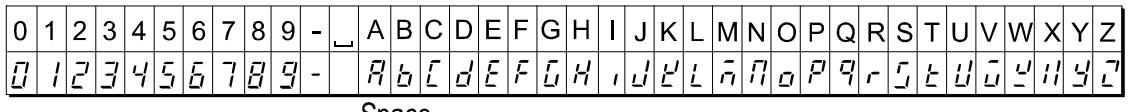

#### Space

### **10-2Rapporto GLP**

Programmate i seguenti parametri per l'emissione del rapporto.

• Per stampare il rapporto, programmare il parametro "Emissione GLP ( $\overline{in}$ Fa)" su "*i*" usate il MODO 3 dell'AD-8121B. Per i dettagli sull'uso della stampante, vedere "14-1 Collegamento alla Stampante AD-8121B".

Se la data e l'ora non sono corrette, regolare l'orologio e il calendario AD-8121B.

• Per inviare il rapporto ad un personal computer tramite l'interfaccia seriale RS-232C, programmare il parametro "Emissione GLP ( info )" su "2".

#### **Notare**

**Per dettagli sulle operazioni della Calibratura e test della Calibratura test, vedere "7. CALIBRATURA".** 

### **11.GANCIO DI SOSPENSIONE**

Il gancio di sospensione può essere usato per materiali magnetici o per la misurazione della densità. Il gancio di sospensione.

Il gancio di sospensione incorporato si trova dietro il coperchio di plastica nella parte inferiore della bilancia. Usate il gancio di sospensione come mostrato in basso.

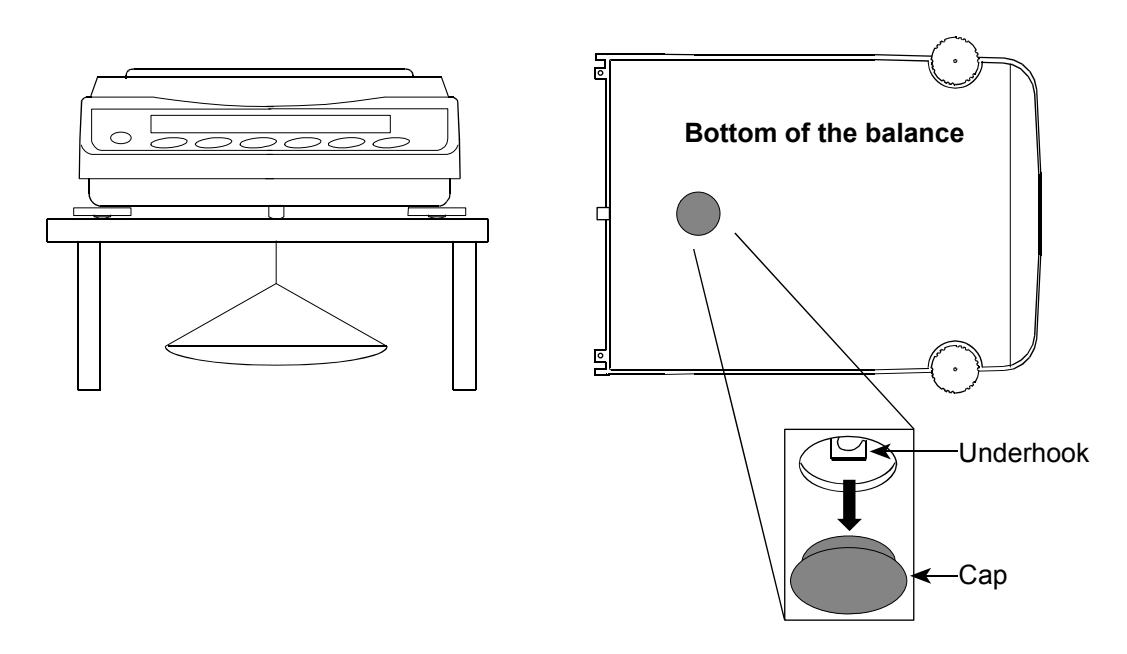

### **Precauzione**

- $\bullet$  Non applicate una forza eccessiva al gancio di sospensione.
- $\bullet$  Quando il gancio di sospensione non viene utilizzato, mettere il coperchio per evitare depositi di polvere nella bilancia.

Il coperchio è stato sigillato nella parte inferiore della bilancia tramite un adesivo speciale che protegge dalla polvere e dai getti d'acqua. La bilancia WP non è conforme al IP65, se viene rimosso il coperchio.

### **12.UNITÀ PROGRAMMABILE**

Questa è una funzione di conversione di un'unità programmabile. Essa moltiplica i dati della pesatura in grammi, secondo un coefficiente arbitrario programmato nella tabella delle funzioni e visualizza il risultato.

Il coefficiente deve essere compreso nella scala tra il minimo e il massimo mostrato in basso. Se il coefficiente programmato è inferiore alla scala, verrà visualizzato un errore e la bilancia ritorna al modo programmazione coefficiente, pronto ad immettere un valore appropriato. Un coefficiente di 1 è stato impostato alla fabbrica.

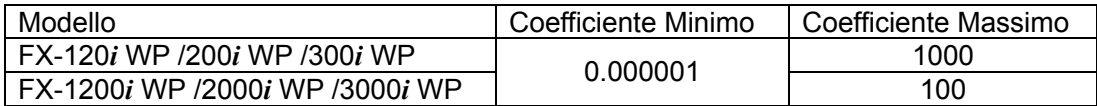

### **Operazione**

- 1 Premete e trattenete il tasto SAMPLE finché verrà visualizzato bassence nella tabella delle funzioni.
- 2 Premete il tasto SAMPLE diverse volte per visualizzare  $\lceil \frac{1}{n} L \rceil$ .
- 3 Premete il tasto PRINT. La bilancia invia il modo per confermare o programmare il coefficiente.

ï.nnnnnn…

#### **Confermare il coefficiente**

- 4 Il coefficiente corrente verrà visualizzato con la prima cifra che lampeggia.
	- Se non deve essere cambiato, premete il tasto CAL e procedete alla fase 6.
	- **•** Se deve essere cambiato, premete il tasto

RE-ZERO e procedete alla fase 5.

### **Programmare il coefficiente**

5 Programmate il coefficiente usando i seguenti tasti.

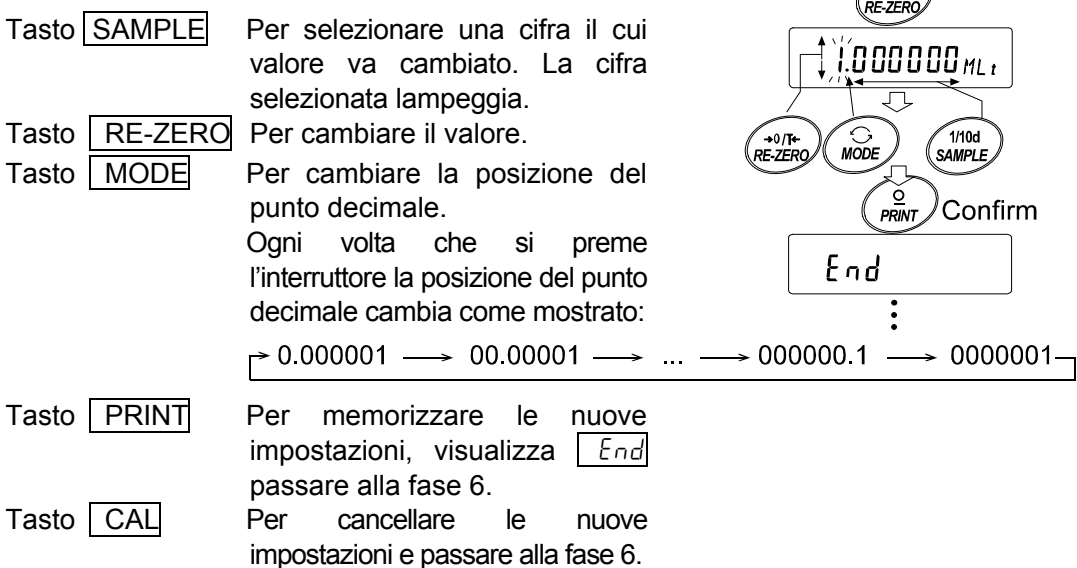

#### **Uscire dall'operazione**

6 La bilancia visualizza  $\boxed{U_1 / E}$ . Premete il tasto CAL per uscire dalla funzione di unità programmabile e ritornare al modo pesatura.

#### **Utilizzo della funzione**

Premete il tasto MODE per selezionare l'unità programmabile (non visualizza nella sezione della sezione unità). Effettuate la pesatura come descritto in "5-1 Operazione Base (Modo grammi)". Dopo la pesatura, la bilancia visualizza il risultato (dati del peso in grammi x coefficiente).

### **13.INTERFACCIA SERIALE RS-232C**

La bilancia è un apparecchio (Apparecchio Comunicazione Dati) Data Communication Equipment (DCE) . Collegate la bilancia ad un personal computer (DTE) tramite un cavo convenzionale dritto.

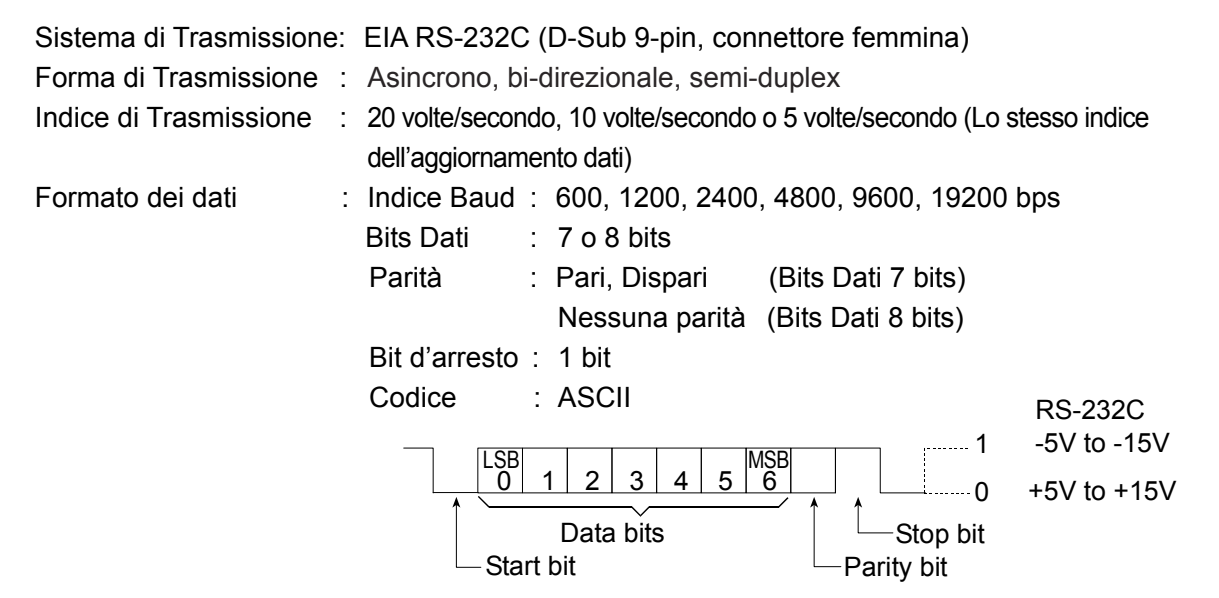

### **Assegnazione D-Sub 9-pin**

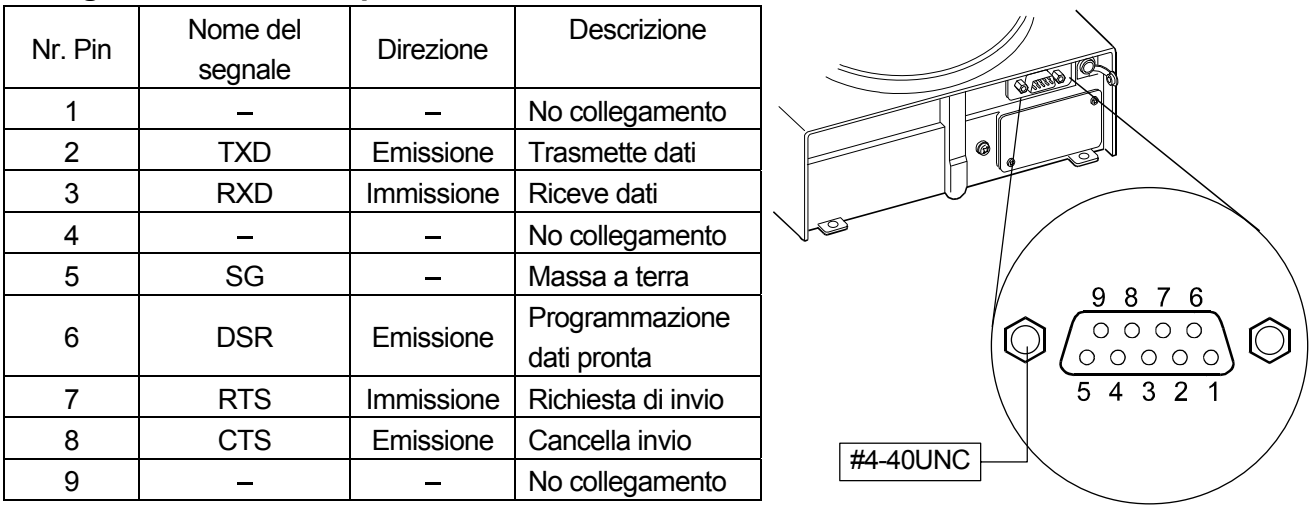

I nomi dei segnali della bilancia sono gli stessi del DTE laterale con TXD e RXD invertiti.

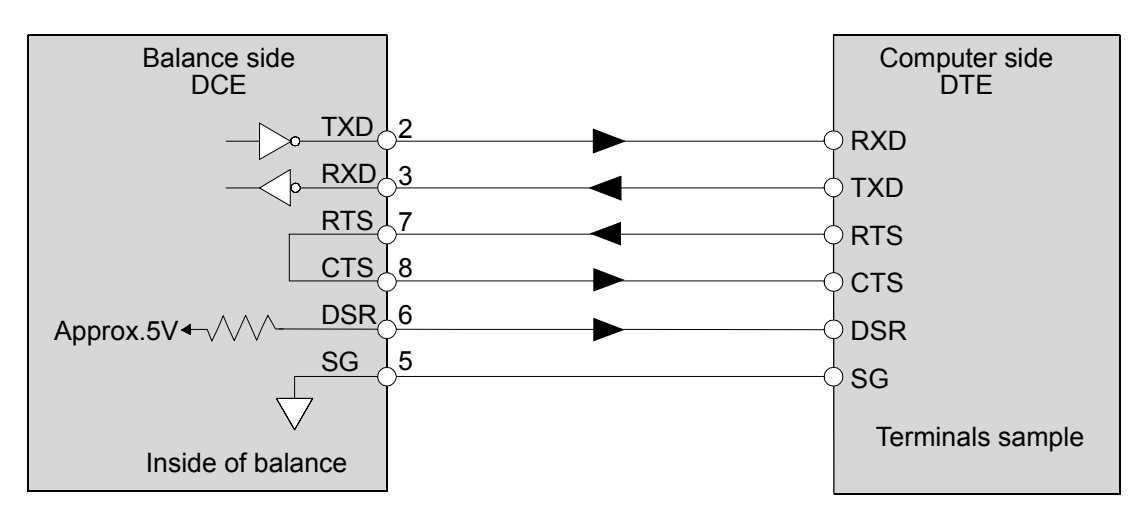

### **14.COLLEGAMENTO AD UNA UNITA' PERIFERICA**

### **14-1Collegamento ad un Computer**

Le bilance delle serie FX-i WP possono essere collegate ad un personal computer tramite l'interfaccia seriale RS-232C. Quale opzione, l'interfaccia FX*i* –02 USB è in grado di trasmettere dati della bilancia ad un personal computer.

Le bilance delle serie FX-i WP sono DCE.

.

Usate un cavo convenzionale dritto. Se acquistate il cavo RS-232C in un negozio, controllate i collegamenti dell'interfaccia e il tipo.

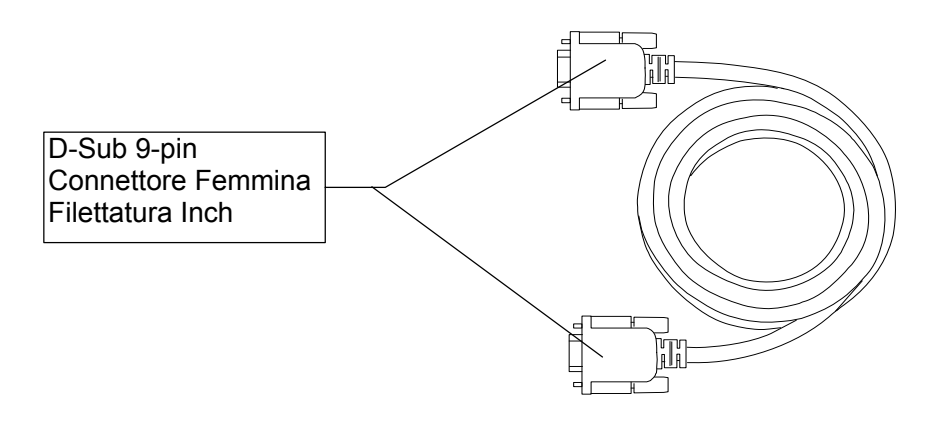

Usate un cavo impermeabile RS-232C (AX-KO2737-500), venduto separatamente come opzionale, quando viene utilizzato l'interfaccia seriale RS-232C con IP-65. (Vedere pagina 63)

### **14-2Usare Windows Comunication Tools (WinCT)**

Se viene utilizzato Windows come sistema operativo del personal computer, il software WinCT, che può essere scaricato dal website della A&D, può essere usato per trasmettere i dati della pesatura al personal computer.

WinCT ha due metodi per comunicare: "RsCom" e "Il tasto Rs".

### **RsCom**

- $\bullet$  Può trasmettere i comandi per controllare la bilancia.
- Può provvedere ad una comunicazione bi-direzionale tra la bilancia e il personal computer tramite l'interfaccia seriale RS-232C.
- z Può visualizzare o memorizzare i dati usando il formato text file. Può anche stampare i dati usando una stampante collegata ad un personal computer.
- z Nel caso in cui più porte di un computer fossero collegate a delle bilance, esso può comunicare contemporaneamente con ciascuna bilancia.
- Può condividere un personal computer con altre applicazioni software.

### **Il tasto Rs**

- $\bullet$  Può trasmettere i dati della pesatura emessi dalla bilancia direttamente ad un'altra applicazione software come Microsoft Excel.
- Può essere usata con la maggior parte delle applicazioni software.

#### **Usando il software WinCT, la bilancia può effettuare le seguenti operazioni:**

- 1 Analizzare i dati della pesatura e le statistiche con "Il tasto Rs" I dati della pesatura possono essere immessi direttamente in un foglio Excel. Quindi, Excel può analizzare i dati per ottenere somma, media, deviazione standard, valore massimo e minimo, e li visualizza con un grafico.
- 2 Controllare la bilancia usando i comandi da un personal computer Usando "RsCom", il personal computer manda i comandi come "azzera" o "invia i dati della pesatura" alla bilancia e controlla la bilancia.
- 3 Stampare il rapporto GLP della bilancia usando la vostra stampante. Il rapporto GLP della bilancia può essere stampato usando una stampante collegata ad un personal computer.
- 4 Ricevere i dati della pesatura ad un determinato intervallo. I dati della pesatura possono essere ricevuti ad un determinato intervallo e si possono ottenere le caratteristiche dei dati con il tempo trascorso.
- 5 Usare il personal computer come indicatore esterno. Con la funzione modo test "Il tasto Rs", si può usare il personal computer come indicatore del peso esterno della bilancia. (Per effettuare questa operazione, programmate la bilancia dal modo emissione dati al modo flusso.)

### **15.COMANDI**

### **15-1Lista dei Comandi**

#### **Notare**

**Al comando è stato aggiunto un terminatore, che viene specificato tramite il parametro "Terminator (**Crlf**)" dell'"Interfaccia seriale (** 5if **)" nella tabella delle funzioni, e viene inviato alla bilancia.** 

#### **Comandi per controllare i dati della pesatura**

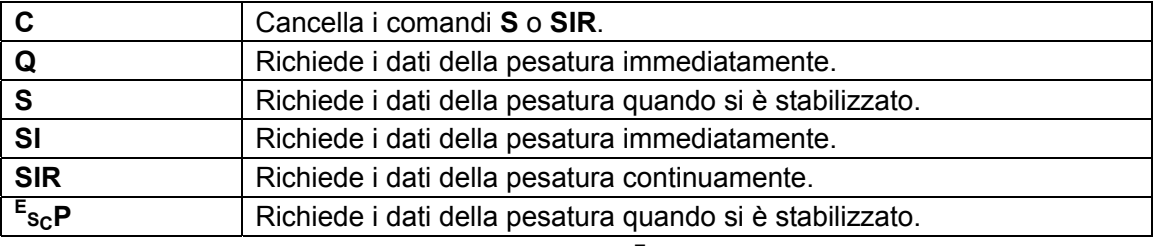

Notare: I comandi "Q" e "SI", e i comandi "S" e "<sup>E</sup>s<sub>c</sub>P" hanno la stessa funzione.

### **Comandi per controllare la bilancia**

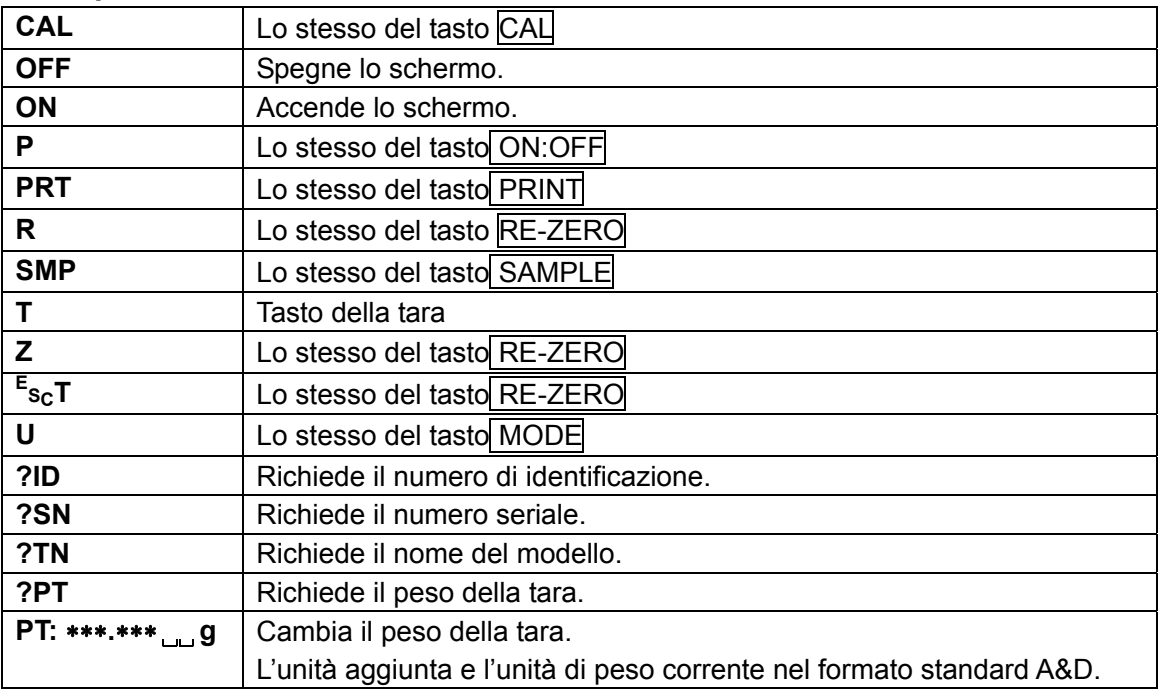

Note: I comandi "R", "Z" e "<sup>E</sup>s<sub>c</sub>T" hanno la stessa funzione.

**E SC : ASCII codice 1Bh**

### **15-2Impostazioni relative al RS-232C**

Per quanto riguarda il RS-232C, la bilancia ha due funzioni: "Emissione Dati ( dout )" e "Interfaccia seriale (  $5 \sqrt{f}$  )". Programmate ogni funzione come necessario.

### **16.MANUTENZIONE**

- z Durante il normale uso, la bilancia può essere pulita con l'acqua. Ma, osservate le seguenti precauzioni, in modo da evitare che polvere o acqua penetri nella bilancia. Non direzionate il gettito d'acqua sulla parte inferiore della bilancia. Non usate gettiti d'acqua troppo potenti. Non immergete la bilancia nell'acqua.
- $\bullet$  Non usate solventi organici per pulire la bilancia. Pulite la Bilancia con un panno di lino imbevuto in acqua calda o un detergente leggero..
- Non smontate la bilancia. Contattate il rappresentante locale della A&D se la bilancia necessita di servizio o riparazioni.
- Usate l'imballaggio originale per i trasporti.
- Mentre pulite la bilancia mantenendola impermeabile, coprite il connettore dell'interfaccia RS-232C Usate la custodia o collegate il cavo impermeabile RS-232C (AX-KO2737-500), e coprite il jack dell'alimentatore AC. Assicuratevi, inoltre, che il coperchio del gancio di sospensione sia al suo posto.

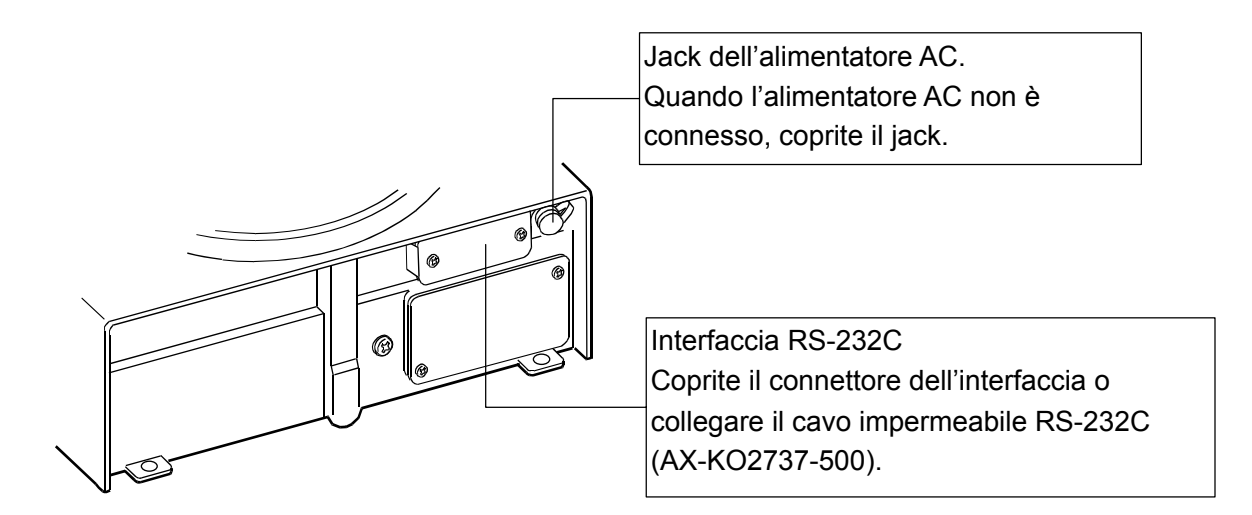

• Se si è accumulata dell'acqua sul diaframma impermeabile, è difficile che si mantenga stabile il valore del peso. Pulite il diaframma facendo attenzione a non deformarlo.

### **17.RISOLUZIONE DEI PROBLEMI**

### **17-1Controllare la prestazione della bilancia e l'ambiente**

La bilancia è uno strumento di precisione. Se l'ambiente o il metodo delle operazioni non è adeguato, non possono essere effettuate pesature precise. Collocate un campione sul piatto e toglietelo, ripetete questa operazione diverse volte. Se la bilancia sembra avere problemi con la ripetibilità o funziona in maniera impropria, controllate come descritto in basso. Se il mal funzionamento persiste dopo il controllo, contattate il rappresentante locale della A&D per la riparazione.

### **Controllare che la bilancia funzioni correttamente**

- $\bullet$  Controllate la ripetibilità della bilancia. Usate un peso esterno. Assicurate di collocare il peso nel centro del piatto per la pesatura.
- $\bullet$  Controllate la ripetibilità, linearità della bilancia, e il valore della calibratura usando pesi esterni con un valore conosciuto.

### **Controllare che l'ambiente operativo o il metodo per la pesatura sia adatto.**

### **Ambiente operativo**

- z La tavola per la pesatura è sufficientemente solida (specialmente per FX-120*i* WP /200*i* WP /300*i* WP, la bilancia con un valore di peso minimo pari a 0.001 g)?
- La bilancia è livellata? Vedere "3-1 Prima dell'uso".
- L'ambiente per le operazioni è esente da vibrazioni o correnti d'aria? È stato installato nei FX-120*i* WP /200*i* WP /300*i* WP, il blocco per le correnti d'aria?
- $\bullet$  Vicino la bilancia c'è qualche fonte di rumore fortemente elettrico o magnetico, come un motore?

### **Metodo di pesatura**

- $\bullet$  Il piatto per la pesatura è installato correttamente?
- z Il diagramma impermeabile è deformato? Il diagramma impermeabile è sgombro da materiale esterno?
- È stato premuto il tasto RE-ZERO prima di collocare il campione sul piatto per la pesatura?
- $\bullet$  Il campione è stato collocato nel centro del piatto per la pesatura?
- $\bullet$  La bilancia è stata calibrata usando un peso esterno?
- $\bullet$  La bilancia è stata riscaldata per almeno 30 minuti prima della pesatura?

#### **Campione e contenitore**

- z Il campione ha assorbito o perso umidità, a causa delle condizioni ambientali, quali temperatura e umidità?
- La temperatura del contenitore è stata eguagliata alla temperatura ambientale? Vedere "3-2" Durante l'uso".
- $\bullet$  Il campione è caricato elettrostaticamente? Vedere "3-2 Durante l'uso".
	- Le FX-120*i* WP /200*i* WP /300*i* WP possono essere affette da cariche elettrostatiche, se l'umidità relativa è troppo bassa.
- z Il campione è costituito da materiale magnetico come l'acciaio? Usate precauzione per la pesatura di materiali magnetici. Vedere "3-2 Durante l'uso".

### **17-2Codici Errore**

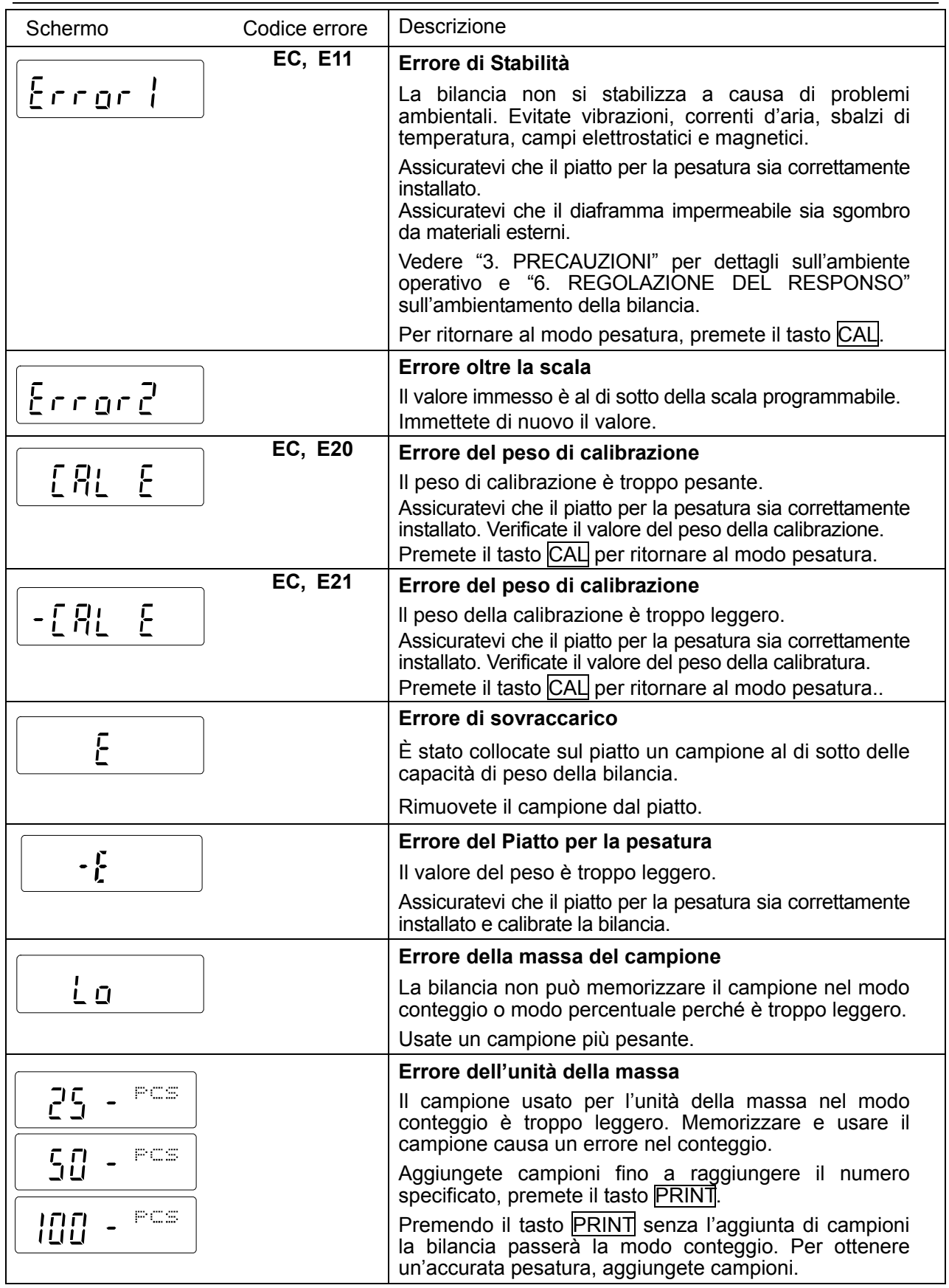

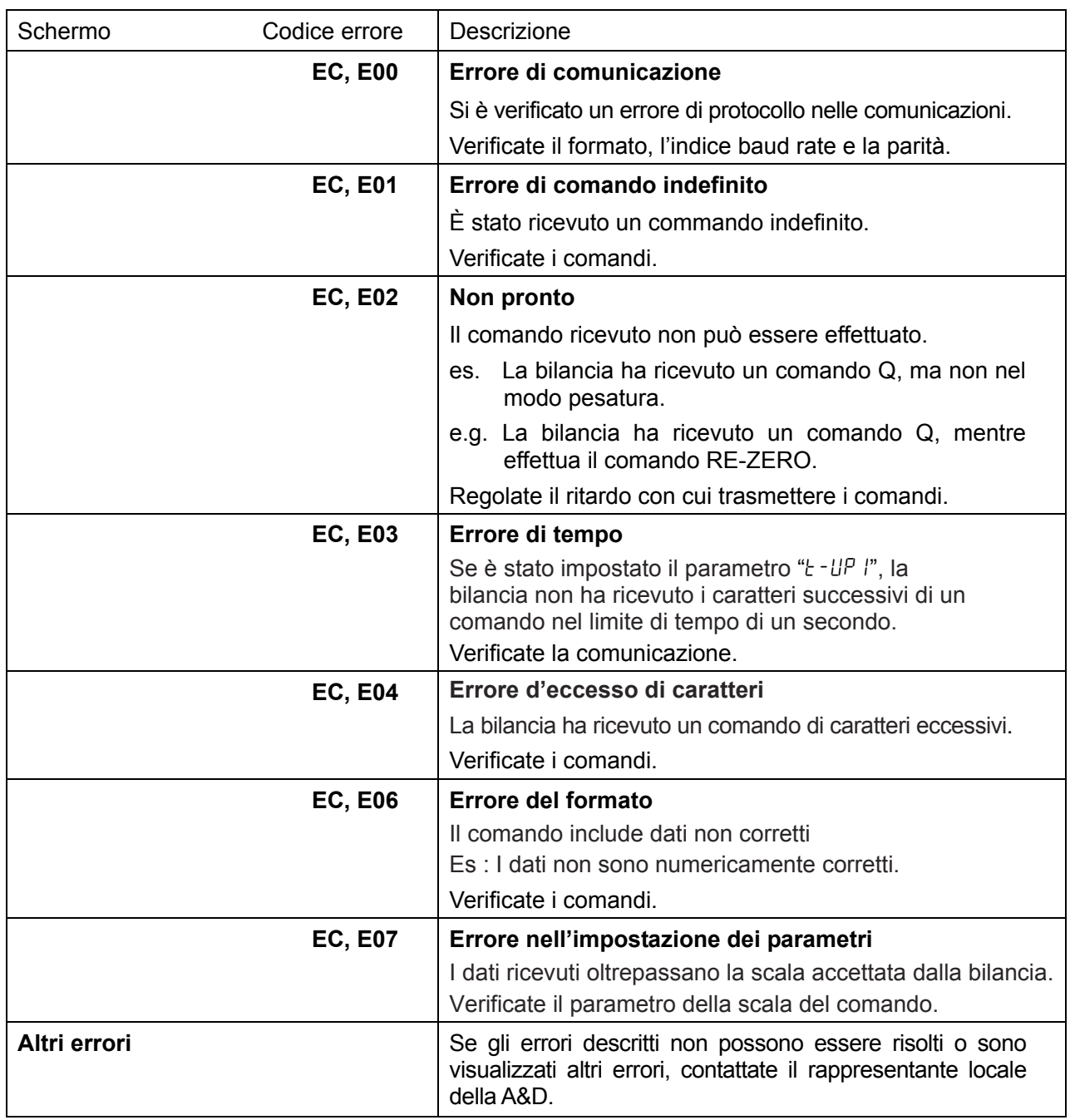

### **17-3A chi rivolgersi per le riparazioni**

Se la bilancia ha bisogno di servizio o riparazioni, contattate il rappresentante locale della A&D.

La bilancia è uno strumento di precisione. Fate molta attenzione quando maneggiate la bilancia e osservate quanto segue per trasportare la bilancia.

- z Usate l'imballaggio originale per i trasporti.
- Rimuovete il piatto per la pesatura dall'unità principale.

### **18.OPZIONI**

#### **Notare**

**Le FX***i***-02, FX***i***-08 e FX***i***-09 non possono essere usate contemporaneamente.** 

**Le bilance delle serie FX-i WP non sono conformi al IP65 se vengono utilizzati con la bilancia FX***i***-02, FX***i***-08 o FX***i***-09.** 

#### **InterfacciaFX***i***-02 USB (Installato nella bilancia, OS applicabile: Windows 98 OSR2 o più recente)**

- $\bullet$  Usato per trasmettere uni-direzionalmente i dati della pesatura della bilancia (solo valori numerici) ad un personal computer via USB.
- $\bullet$  Può trasmettere direttamente i dati della pesatura della bilancia (solo valori numerici) ad un'altra applicazione software come Microsoft Excel, Word e memo pad.
- Non è necessario installare il driver.

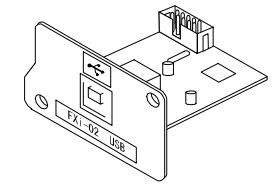

FX *i* –02 Example of use

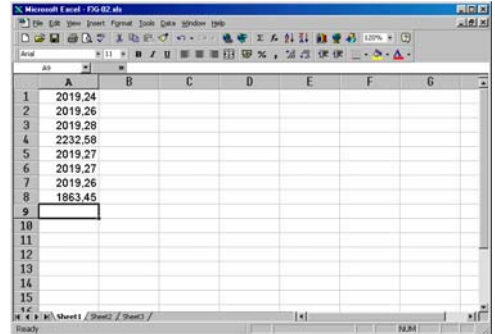

#### **Interfaccia Ethernet FX***i***-08**

- $\bullet$  Usato per collegare la bilancia al LAN.
- Il software per la comunicazione dei dati "WinCT-Plus" è in dotazione come accessorio e può effettuare le seguenti funzioni.
	- Acquisire dati da più bilance collegate al LAN.
	- Controllare queste bilance con i comandi.
	- Acquisire dati trasmessi dalle bilance. Esempio: Se premiamo il tasto PRINT della bilancia, vengono emessi dati che il computer acquisisce.
	- I dati memorizzati possono essere usati con il Microsoft Excel (se installato).

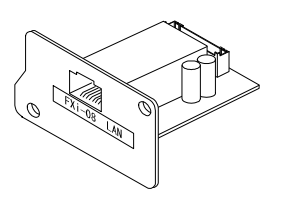

FX *i* –08 Example of use

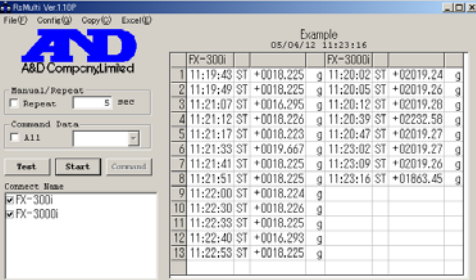

#### **Unità batterie Incorporata FX***i***-09 (Ni-HM set di batterie ricaricabili)**

- **Tempo di ricarica: Appros. 10 ore**
- Operazione continua: Appros. 8 ore

#### **Blocco per le correnti d'aria piccolo FX***i***-WP-10**

z Previsto di serie per FX-120*i* WP /200*i* WP /300*i* WP. Può essere usato per FX-1200*i* WP /2000*i* WP /3000*i* WP.

#### **Blocco per le correnti d'aria grande FX***i***-WP-11**

z Blocco per le correnti d'aria di notevole altezza. Può essere usato per tutti i modelli. È comodo se viene utilizzato un grande blocco o un cilindro per misurare e richiede più altezza.

#### **AX-KO2737-500 Cavo impermeabile RS-232C**

- Lunghezza 5 m, D-Sub 9-pin D-Sub 9-pin
- Solo 9-pin del lato della bilancia è di tipo impermeabile.

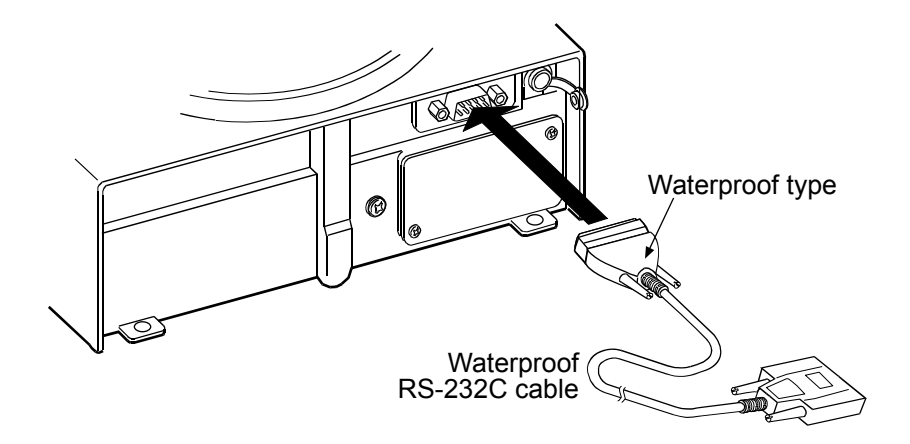

#### **Notare**

**Assicurarsi di aver inserito il tipo di connettore nell'interfaccia RS-232C sul retro della bilancia.** 

#### **Eliminatore elettrostatico AD-1683 DC**

 $\bullet$  Usato per ridurre gli errori di pesatura causati da cariche elettrostatiche presenti sul materiale.

#### **Schermo distante AD-8920**

• Lo schermo è collegato alle bilance delle serie FX-i WP tramite l'interfaccia seriale RS-232C per visualizzare i dati della pesatura lontano dalla bilancia.

#### **Controllo a distanza AD-8922**

- Collegato alle bilance delle serie FX-i WP tramite l'interfaccia seriale RS-232C serve a visualizzare i dati della pesatura e controllare la bilancia a distanza.
- $\bullet$  Sono disponibili come opzione e da installare, l'emissione analogica ed emissione del comparatore.

#### **StampanteAD-8121B**

- Stampante Compatta dot-matrix
- **•** Funzioni statistiche, funzioni ora e calendario,

funzioni di stampa ad intervalli, funzioni stampa

grafica, modo stampa dump

- $\bullet$  5 x 7 punti, 16 caratteri per riga
- $\bullet$  Carta per la stampante (AX-PP143, 45 (W) x 50 (L) mm, ø65 mm)
- Alimentatore AC o batterie alcaline.

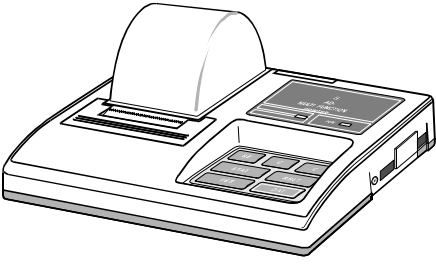

#### **N.B.**

**Quando collegate lo schermo distante, il controllo a distanza o la stampante alle bilance delle serie FX-i WP tramite il cavo di cui è fornito ogni apparecchio, la bilancia non è conforme a IP65.** 

### **19.CARATTERISTICHE**

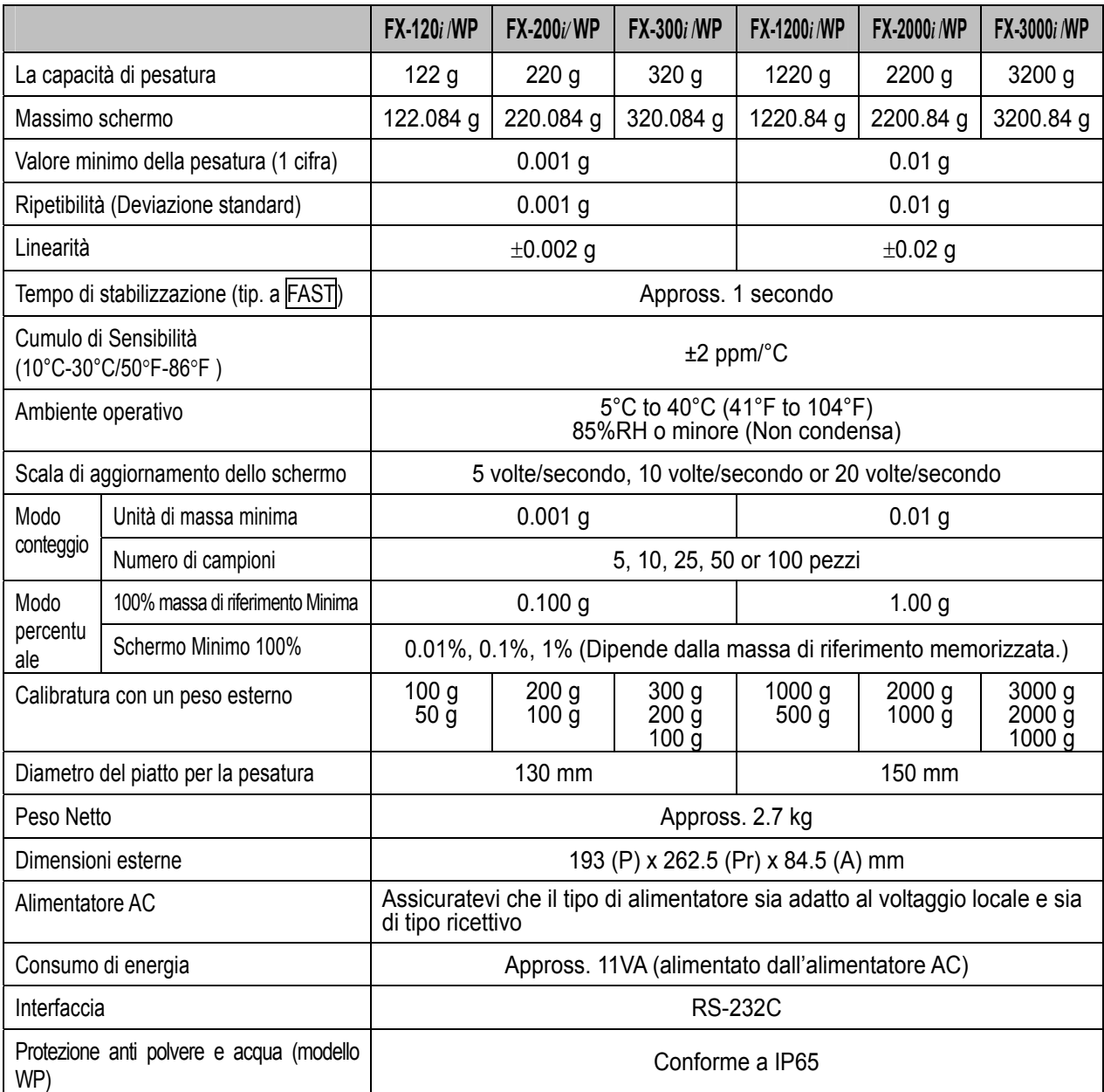

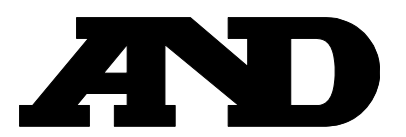

A&D Company, Limited 3-23-14 Higashi-Ikebukuro, Toshima-ku, Tokyo 170-0013 JAPAN Telephone: [81] (3) 5391-6132 Fax: [81] (3) 5391-6148

#### **A&D ENGINEERING, INC.**

1756 Automation Parkway, San Jose, California 95131 U.S.A. Telephone: [1] (408) 263-5333 Fax: [1] (408) 263-0119

#### **A&D INSTRUMENTS LIMITED <UK Office>**

Unit 24/26 Blacklands Way, Abingdon Business Park, Abingdon, Oxfordshire OX14 1DY United Kingdom Telephone: [44] (1235) 550420 Fax: [44] (1235) 550485

#### **A&D INSTRUMENTS LIMITED <German Scales Office>**

Große Straße 13 b 22926 Ahrensburg GERMANY Telephone: [49] (0) 4102 459230 Fax:[49] (0) 4102 459231

#### **A&D MERCURY PTY. LTD.**

32 Dew Street, Thebarton, South Australia 5031 AUSTRALIA Telephone: [61] (8) 8301-8100 Fax: [61] (8) 8352-7409

**A&D KOREA Limited** A&D 한국에이.엔.디(주)

대한민국 서울시 영등포구 여의도동 36-2 맨하탄 B/D 8층 ( 8th Floor, Manhattan Bldg. 36-2 Yoido-dong, Youngdeungpo-ku, Seoul, KOREA ) Telephone: [82] (2) 780-4101 Fax: [82] (2) 782-4280

### **A&D RUS CO., LTD.** Компания ЭЙ энд ДИ РУС

121357, Российская Федерация, г.Москва, ул. Верейская, 112 Квартал Кунцево ( 112 Kuntsevo Block, Vereyskaya st., Moscow, 121357 RUSSIAN FEDERATION ) тел.: [7] (495) 937-33-44 факс: [7] (495) 937-55-66